### ФЕДЕРАЛЬНОЕ АГЕНТСТВО СВЯЗИ

Северо-Кавказский филиал ордена Трудового Красного Знамени федерального государственного бюджетного образовательного учреждения высшего образования «Московский технический университет связи и информатики»

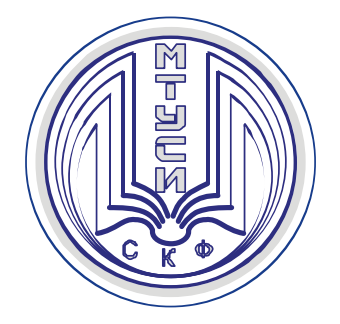

# Методические указания

по выполнению курсового проекта

по дисциплине

# **ТЕХНОЛОГИИ БАЗ ДАННЫХ**

направление подготовки 09.03.01 Информатика и вычислительная техника

Ростов-на-Дону 2019

УДК 681.3.06 (076) ББК 32.07 Ч60

Чикалов А.Н., Ткачук Е.О.

 Технологии баз данных. Методические указания по выполнению курсового проекта. Ростов-на-Дону: Северо-Кавказский филиал МТУСИ, 2019.- 54с.

В пособии изложены цели и задачи дисциплины, структура дисциплины и краткое содержание каждого раздела. Кроме того, приведено задание на курсовой проект, правила оформления и примеры выполнения заданий курсового проекта.

Дисциплина "Технологии баз данных" имеет целью изучение студентами систематических знаний о базах данных и технологиях, используемых при их разработке. Основное внимание уделяется приобретению знаний и умений, необходимых для работы с системами управления базами данных.

Методические указания предназначены для студентов, обучающихся по направлению 09.03.01"Информатика и вычислительная техника" профиль "Вычислительные машины, комплексы, системы и сети", "Программное обеспечение и интеллектуальные системы" очной и заочной форм обучения. Пособие может быть использовано также в процессе самостоятельной работы.

Составители: А.Н. Чикалов, доцент кафедры ИВТ Е.О. Ткачук, доцент кафедры ИВТ

Рецензент: зав. кафедрой ИВТ СКФ МТУСИ, д.т.н. проф. Соколов С.В.

Издание рассмотрено и одобрено на заседании кафедры ИВТ Протокол от 28 августа 2018 г. № 1

### **И з д а т е л ь с т в о С К Ф М Т У С И**

Сдано в набор 18.02.19г. Изд. №295. Подписано в печать 11.03.19г. Зак. №309. Печ. листов 3,38. Учетно-изд. л. 2,7. Печать оперативная. Тир. 20 экз. Отпечатано в Полиграфическом центре СКФ МТУСИ, Серафимовича, 62.

## **Содержание**

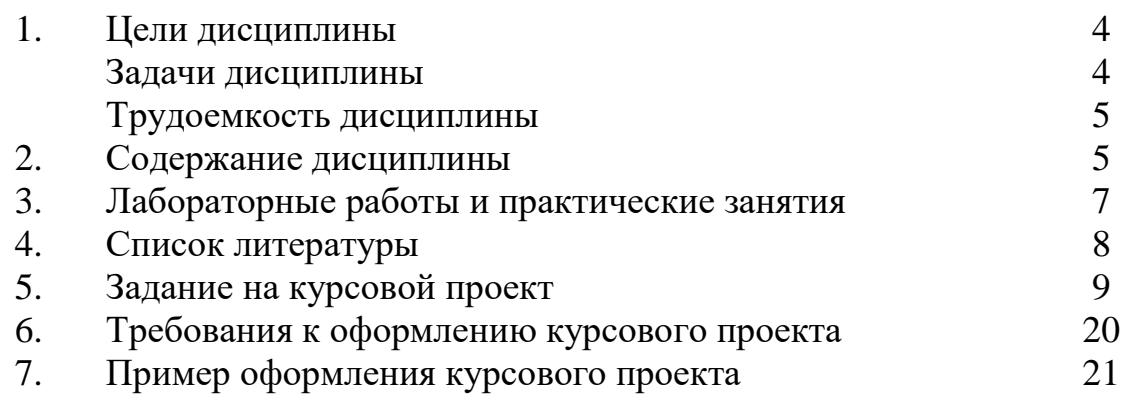

### 1. Цели дисциплины

Целью освоения дисциплины является изучение студентами систематических знаний о базах данных и технологиях, используемых при их разработке. Основное внимание уделяется приобретению знаний и умений, необходимых для работы с системами управления базами данных.

#### Задачи дисциплины

Бакалавр по направлению подготовки 09.03.01 должен решать следуюшие задачи:

научно-исследовательская деятельность: изучение научноинформации отечественного зарубежного технической  $\mathbf{M}$ опыта. математическое моделирование процессов и объектов на базе типовых пакетов автоматизированного проектирования, проведение экспериментов по заданной методике; анализ результатов;

проектно-технологическая деятельность: применение современных инструментальных средств при разработке программного обеспечения; применение web-технологий при реализации удаленного доступа в системах клиент/сервер; освоение и применение современных программно-методических комплексов исследования и проектирования объектов профессиональной деятельности.

Процесс изучения дисциплины направлен на формирование следуюших компетенций:

- ОПК-2: способность осваивать методики использования программных средств для решения практических задач.

В результате изучения дисциплины для достижения перечисленных задач обучаемый должен:

### знать:

- основные определения и понятия БД; принципы построения и работы реляционных баз данных;

- основные принципы использования программных средств для построения и управления БД;

### үметь:

- выполнять отбор и структурирование данных, реализовывать принципы нормализации данных, разрабатывать схемы данных, таблицы данных и основные типовые запросы к БД, конструировать основные формы и отчеты БД;

- систематизировать и выполнять нормализацию данных, разрабатывать сложные схемы данных, конструировать сложные запросы, формы и отчеты, пользоваться инструментами решения нестандартных задач при работе с БД: VBA, SQL;

- выполнять построение таблиц данных и разработку типовых запросов в распределенных БД;

### владеть:

- основными приемами проектирования и управления СУБД при решении профессиональных задач с использованием средств визуального проектирования;

- приемами проектирования и управления СУБД при решении нетиповых профессиональных задач;

- основными приемами проектирования и управления СУБД на основе клиент-серверных технологий.

### Трудоемкость дисциплины

Общая трудоемкость дисциплины 180 часов, в том числе аудиторных занятий:

- заочная форма обучения - 18 часов;

- очная форма обучения -90 часов.

## 2. Содержание дисциплины

## 1. Основы проектирования БД

1.1. Модели и типы данных. БД и СУБД. Этапы проектирования БД. Модели структур данных. Основные элементы реляционной модели. Типы взаимосвязей различных сущностей.

1.2. Метод нормальных форм. Основы реляционной алгебры. Нормализация. Технология приведения к нормальным формам. Средства ускоренного доступа к данным. Индексирование.

Вопросы и упражнения для самоконтроля:

- 1. Каковы этапы разработки проекта?
- 2. Что называется концептуальной моделью данных?
- 3. В чем отличие концептуальной и логической модели?
- 4. Какие типы связей предполагаются в БД?
- 5. В чем суть метода нормальных форм при проектировании БД?
- 6. Сформулируйте суть трех первых нормальных форм.
- 7. В каком порядке выполняются нормальные формы?
- 8. Какой материал является основой для проектирования?

## 2. СУБД реляционных БД

2.1. Архитектура СУБД.Основные объекты СУБД. Задачи СУБД. Создание таблиц в различных режимах. Операции с таблицами. Виды соединений в таблицах.операции с пакетом. Создание таблицс помощью конструктора. Типы данных. Режимы разработки таблиц. Связывание таблиц, установка типов связей. Сортировка и поиск данных. Создание простого и составного первичного ключа. Вторичный ключ. Контроль правильности ввода данных, добавление условий на значение поля

2.2. Манипуляции с данными в БД. Конструирование запросов. Типы запросов. Формы и отчеты. Технология разработки. Средства ускоренного доступа к данным. Сортировка и фильтрация. Изменение данных средствами запроса

2.3. Разработка приложений пользователей. Среда VBA. Переменные, типы данных и константы. Стандартные функции и выражения. Инструкции VBA. Операторы языка. Модули. Макросы. Операторы присваивания, цикла, безусловного перехода. Управление выполнением программы

2.4. Обеспечение информационной безопасности приложения. Принципы управления доступом. Формы для управления безопасностью Вопросы и упражнения для самоконтроля:

- 1. Что такое таблица БД?
- 2. Каковы задачи СУБД?
- 3. Какие типы данных может содержать БД?
- 4. Что такое ключ и для каких целей он создается?
- 5. Какие связи образуются в БД?
- 6. Какова технология импорта данных из электронных таблиц?
- 7. Какова технология импорта данных из текстового файла?
- 8. Что такое запрос к БД?
- 9. Что означают групповые операции?
- 10. Как реализуется сортировка данных?
- 11. Для каких целей используется запрос?
- 12. Каковы преимущества запроса с параметром?
- 13. Что такое VBA? Для каких целей он применяется?
- 14. Что такое форма? Для чего они создаются?
- 15. Какие типы форм используются?
- 16. Что такое отчет?

17. Какие средства редактирования отчетов доступны?

## 3. Распределенная обработка данных

3.1. Структурированный язык запросов. Основы SQL. Создание и редактирование таблиц. Операторы и функции языка SQL. Создание простых запросов. Фильтрация данных. Операторы SELECT, INSERT, UPDATE, DELETE. Взаимодействие с языками программирования. Применение предложений FROM, WHERE, ORDERBY, HAVING, GROUPBY, предикатов DISTINCT, TOP, манипулирование данными

3.2. Модели распределенных систем. Совместный доступ к БД с помощью SQL Server. Режимы работы с БД в сети. Распределение функций в архитектуре "клиент-сервер". Установка связи с источником данных посредством интерфейса OLE DB Создание проекта с использованием существующей базы данных. Средства языка Transact-SQL. Организация транзакций, свойства. транзакций. ИX Форматы **Инструкции** COMMIT. SOLBEGINTRANSACTION. предложение

ROLLBACK. Механизм хранимых процедур. Инструкция CREATE PROC. Создание процедур в БД. Средства языка Transact-SQL. Вызов сохраненных процедур

3.3. Разработка БД для Интернета. Язык HTML. Преобразование объектов БД в Web-страницы. Создание страниц доступа к БД. Добавление на страницу элементов ActiveX. Публикация данных с помощью Webстраниц. СтруктурадокументаНТМL. Основныетеги: HTML, HEAD, BODY, TITLE, <H1>, <P>, ALIGN, <UL>, <TABLE>, CAPTION, BORDER, ALIGN, WIDTH, BGCOLOR, CELLPADDING, CELLSPACING, <TR>, <A>, NAME Вопросы и упражнения для самоконтроля:

- 1. Какие задачи реализуются с помощью языка SQL?
- 2. В чем заключается назначение механизма ОДВС?
- 3. Какие операции над множествами может реализовать оператор **SELECT?**
- 4. Что такое индексы БД? Как они создаются?
- 5. Что такое транзакция?
- 6. Какие свойства имеют транзакции?
- 7. Чем отличаются динамические Интернет страницы от статических?
- 8. Укажите причины, достоинства и недостатки обработки данных XMLдокумента на сервере.
- 9. Поясните особенности клиент-серверной технологии?
- 10. Какие параметры могут быть использованы в операторе SELECT?
- 4. Курсовое проектирование. Разработка БД по вариантам

## 3. Лабораторные работы и практические занятия

Лабораторная работа №1. Создание простых запросов. Создание запроса в режиме конструктора. Запросы с параметром. Вычисляемые поля.

Лабораторная работа №2. Создание сложных запросов. Конструирование сложных условий отбора. Создание вычисляемых полей. Использование функций в вычисляемых полях. Запросы к связанным таблицам.

Лабораторная работа №3. Разработка форм. Создание форм с помощью мастера и автоматически. Режим конструктора. Редактирование формы. Оформление формы.

Лабораторная работа №4. Разработка отчетов. Создание отчетов автоматическое и с помощью мастера. Редактирование и форматирование отчета. Экспорт отчетов. Преобразование форматов.

*Лабораторная работа №5. Работа с БД на языке SQL.* Разработка БД и запросов к ней на языке структурированных запросов.

*Лабораторная работа №6. Разработка структуры данных на сервере*. Создание клиентского соединения. Создание структуры данных. Нормализация. Разработка структуры индексов.

*Лабораторная работа 7. Организация транзакций к БД.* Заполнение структур данных. Разработка запросов к БД на языке SQL. Организация транзакций с помощью конструкции SELECT.

*Лабораторная работа 8. Гипертекстовые БД.* Структура документа HTML. Разработка структуры гипертекстовой БД. Исследование и модернизация программы получения данных из БД.

*Практическое занятие №1. Проектирование БД.* Анализ предметной области. Определение последовательности выполнения задач. Построение концептуальной и логической модели.

*Практическое занятие №2. Разработка таблиц БД.* Создание таблиц с помощью конструктора. Задание типов данных. Ввод и редактирование данных. Организация связей между таблицами.

*Практическое занятие №3. Экспорт и импорт данных в БД.*Импорт электронных таблиц. Импорт и присоединение текстовых файлов. Исправление ошибок после экспорта.

## **4. Список литературы**

- 1. ГурвицГ.А. Microsoft® Access 2010. Разработка приложений на реальном примере. — СПб.: БХВ-Петербург, 2010. — 496 с.
- 2. Сенное А. Access 2010. Учебный курс. СПб.: Питер, 2006. 288 с.
- 3. Фролов А.В., Фролов Г.В. Базы данных в Интернете: практическое руководство по созданию Web-приложений с базами данных. - Изд. 2-ое, испр. М.: Издательско-торговый дом "Русская редакция", 2000. -448с.
- 4. Кузнецов М.В. MySQL 5. СПб.: БХВ-Петербург, 2010. 1024 с.
- 5. ГОСТ 2.102-95 Основные требования к текстовым документам.
- 6. Положение о контрольных и курсовых работах (проектах) СМК-П-01/2- 51-17. СКФ МТУСИ, 2017. [http://www.skf](http://www.skf-mtusi.ru/files/info/docs/kursovykh_kontrolnykh_rabotakh_01.09.17.pdf)[mtusi.ru/files/info/docs/kursovykh\\_kontrolnykh\\_rabotakh\\_01.09.17.pdf](http://www.skf-mtusi.ru/files/info/docs/kursovykh_kontrolnykh_rabotakh_01.09.17.pdf)
- 7. Жуковский А.Г., Манин А.А. Руководство по подготовке курсовых работ (проектов) и выпускных квалификационных работ. Ростов-га-Дону: СКФ МТУСИ, 2017. - 61с.
- 8. Чикалов А.Н. Технологии баз данных. Проектирование таблиц БД. Методические указания к лабораторным и практическим занятиям. Ростовна-Дону: СКФ МТУСИ, 2016 г.[http://www.skf-mtusi.ru/?page\\_id=659](http://www.skf-mtusi.ru/?page_id=659)
- 9. Чикалов А.Н. Технологии баз данных. Запросы. Формы. Отчеты. Методические указания к лабораторным и практическим занятиям. Ростовна-Дону: СКФ МТУСИ, 2016 г. $http://www.skf-mtusi.ru/?page$  id=659
- 10. Уроки программирования. Базы данных. [http://www.life-prog.ru](http://www.life-prog.ru/)
- 11. Специальность Разработчик баз данных. http://edu.cbsystematics.com/ru/education/speciality/databasedeveloper.
- 12. Форум специалистов БД http://www.cyberforum.ru/database/.
- 13. Уроки программирования. Базы данных. [http://www.life-prog.ru](http://www.life-prog.ru/)

### **5. Задание на курсовой проект**

Разработать базу данных по индивидуальному варианту. Перечень работ, подлежащих выполнению определяется заданием, утвержденным заведующим кафедрой. Типовой вариант предполагает:

- обоснование концептуальной модели базы данных;

- выполнение нормализации базы данных;
- конструирование таблиц базы данных и заполнение полей;
- оформление схемы данных;

- разработку запросов к базе данных. Запросы должны быть следующих типов:

- по одному условию;
- по двум и более условиям;
- с использованием оператора Likeдля поиска по фрагменту данных;
- с параметром;
- -с групповой операцией.

Должно быть разработано **не менее пяти запросов**. Конкретные запросы необходимо выбрать из примеров индивидуального задания, а при отсутствии запросов требуемых типов - разработать самостоятельно. Желательно в отдельных запросах применить функции времени. В случае необходимости для организации требуемых запросов разработчику следует изменить состав информации, хранящейся в базе данных;

- разработку форм базы данных. Форма должна предусматривать компактное размещение материала на основе элемента управления "Вкладки". Вкладок необходимо создать не менее трех на основе подчиненных форм. Отредактировать на них все необходимые надписи, использовать графические элементы (фото) из разработанных таблиц хранения данных;

- разработку отчета. Отчет должен быть приближен к реальным документам (по теме индивидуального задания). В отчете необходимо использовать уровни группировки данных по выбранным полям, текущую дату и подписи должностных лиц.

Работа может быть выполнена в доступной для автора среде. В качестве инструмента разработкидопустимо использовать СУБД MSAccess, OpenOfficeBase, MSSQLServer,MySQL, Postgresqlи пр.

Вариант индивидуального задания выбирается по последним двум цифрам зачетной книжки (табл.1). Для определения варианта в диапазоне значений 31-60 предварительно необходимо вычесть 30, в диапазоне 61-90 предварительно вычесть 60, для остальных - вычесть 90.

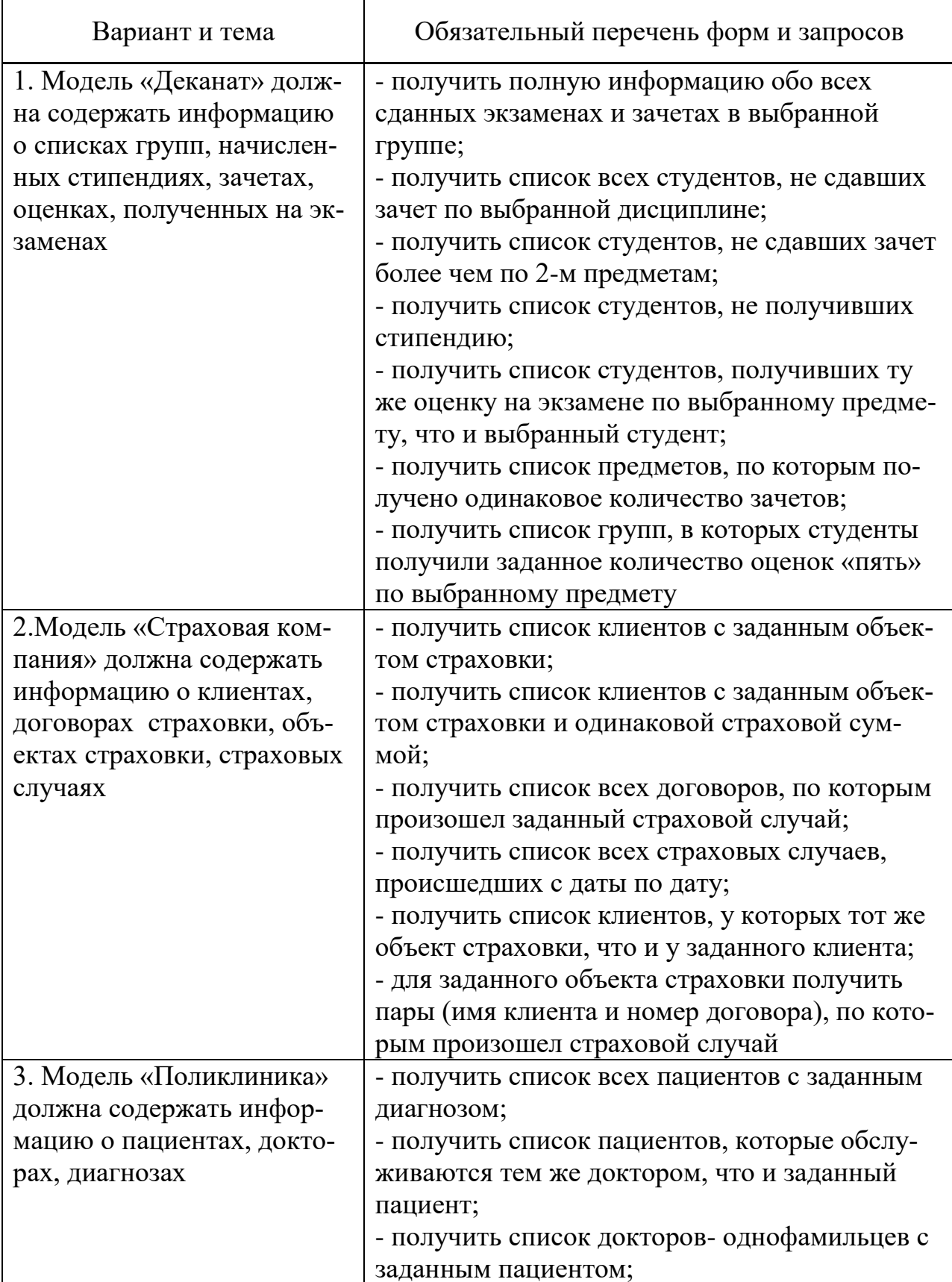

Таблица 1. Индивидуальные варианты заданий на курсовой проект

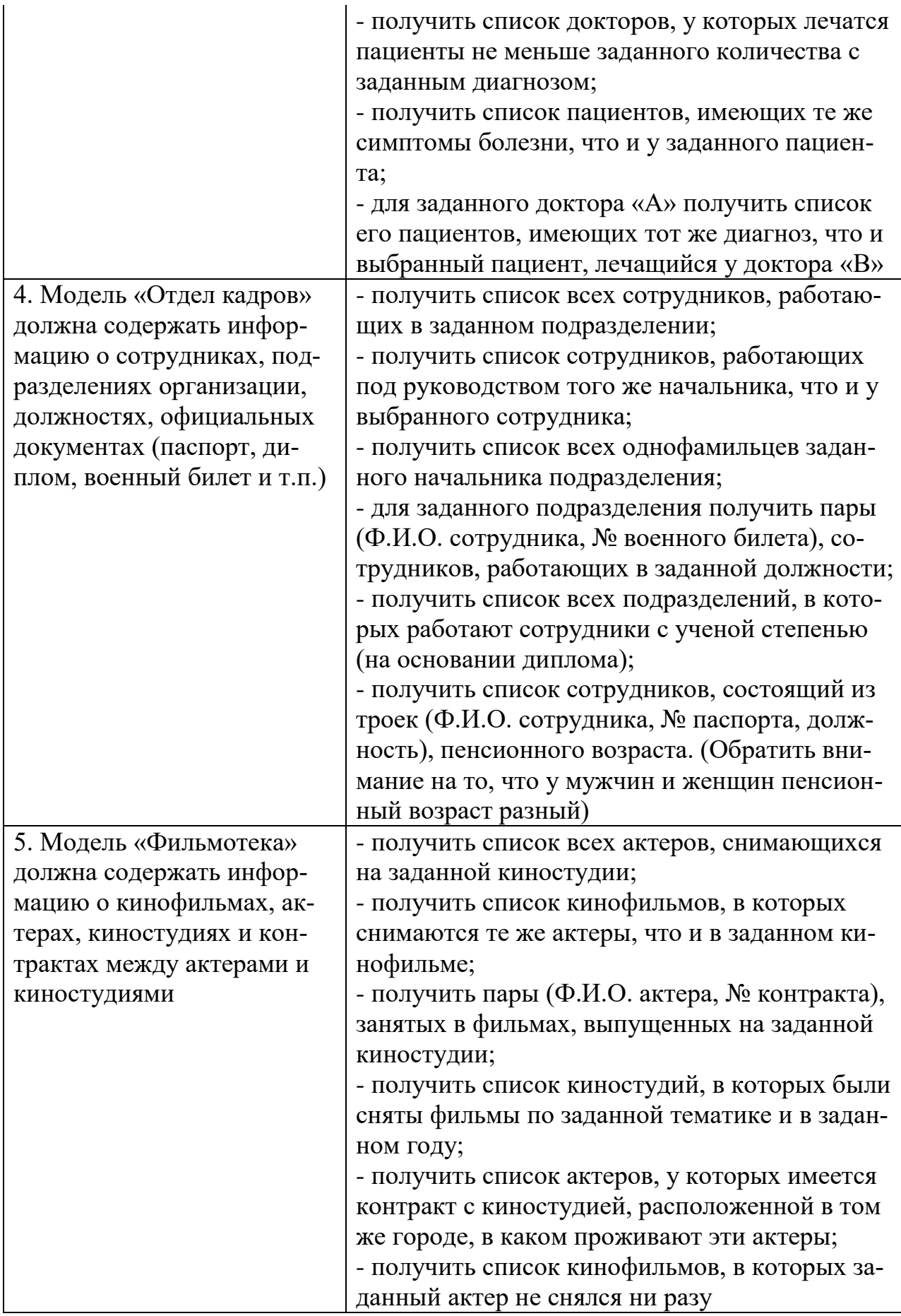

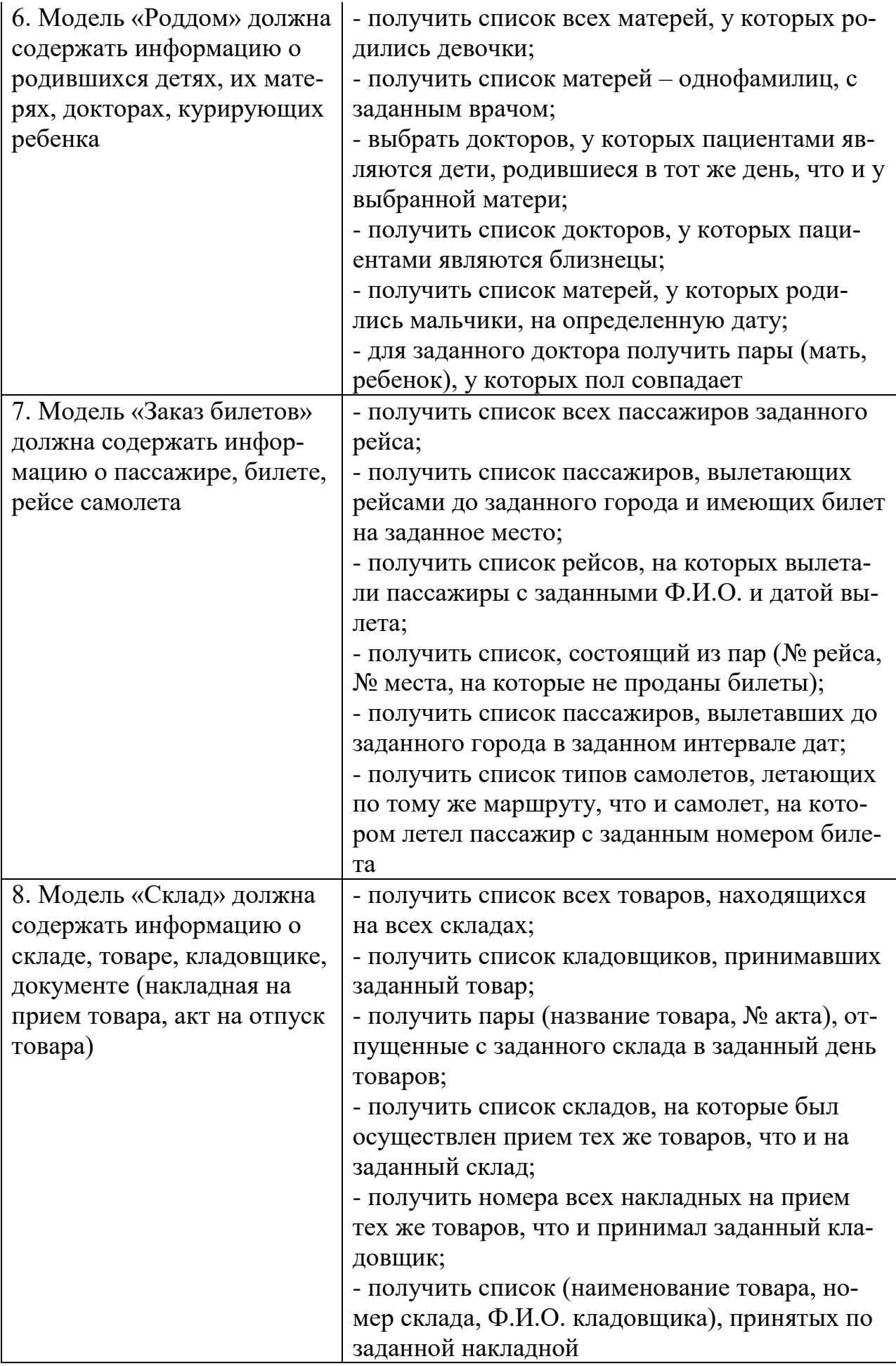

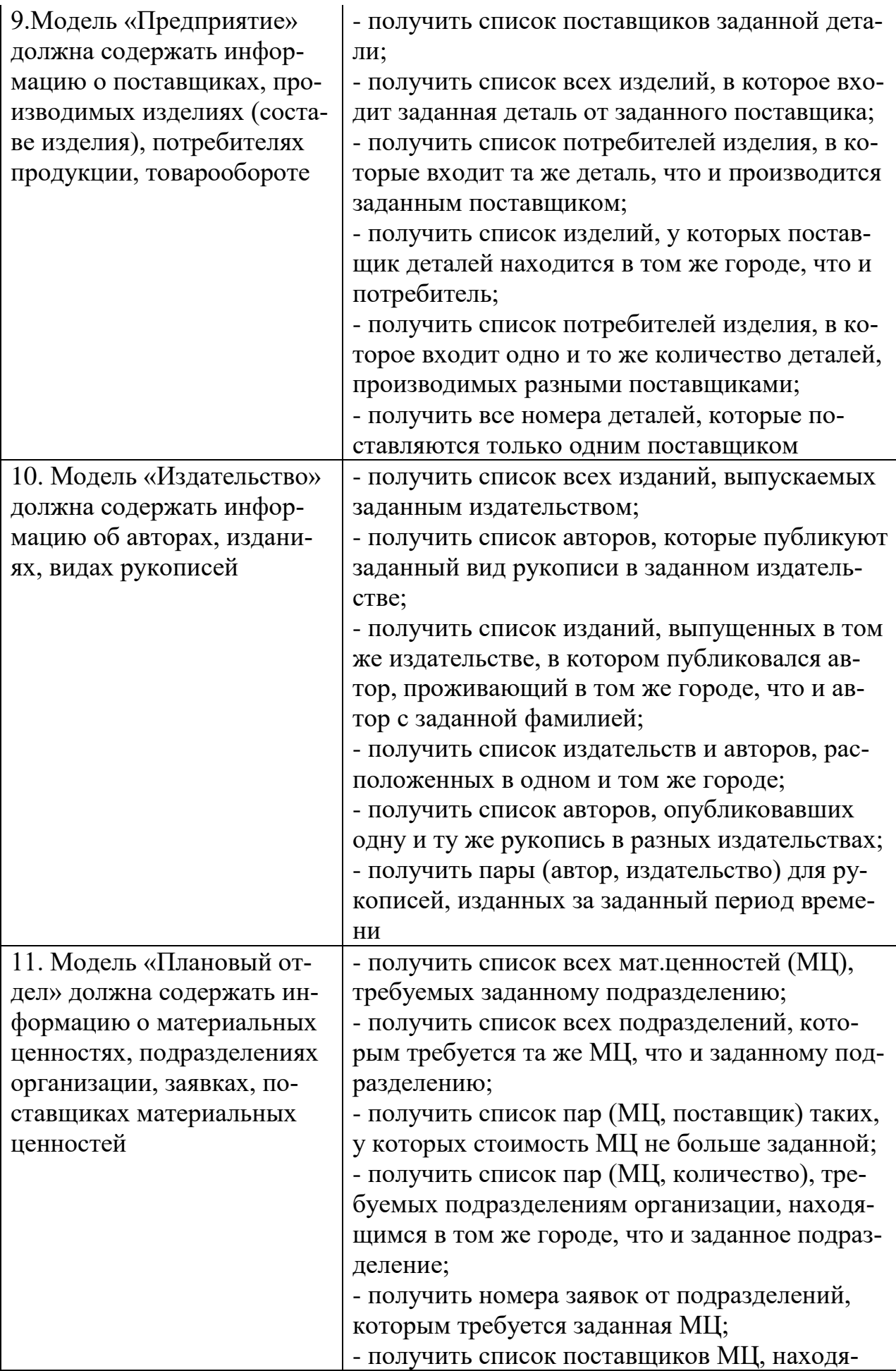

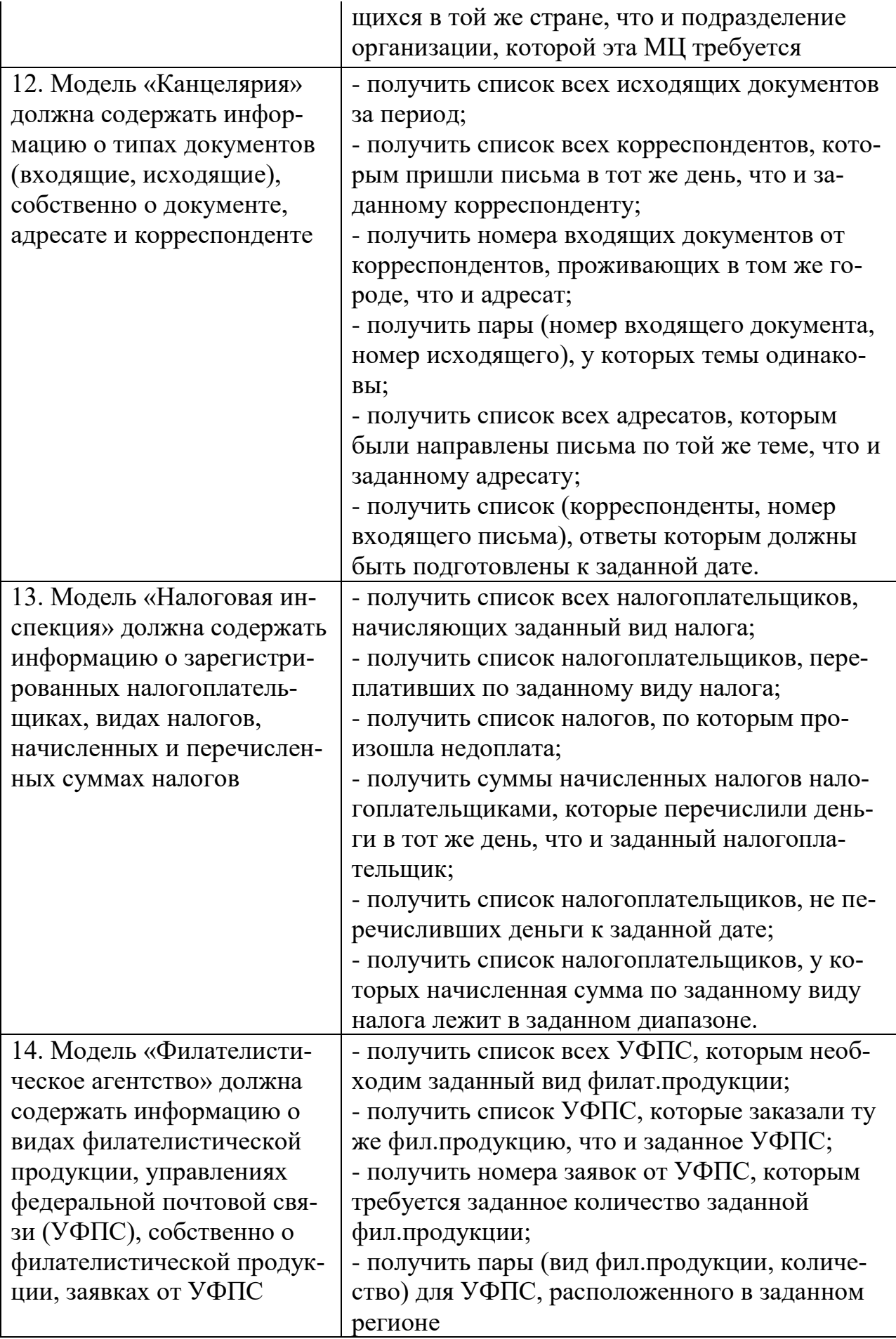

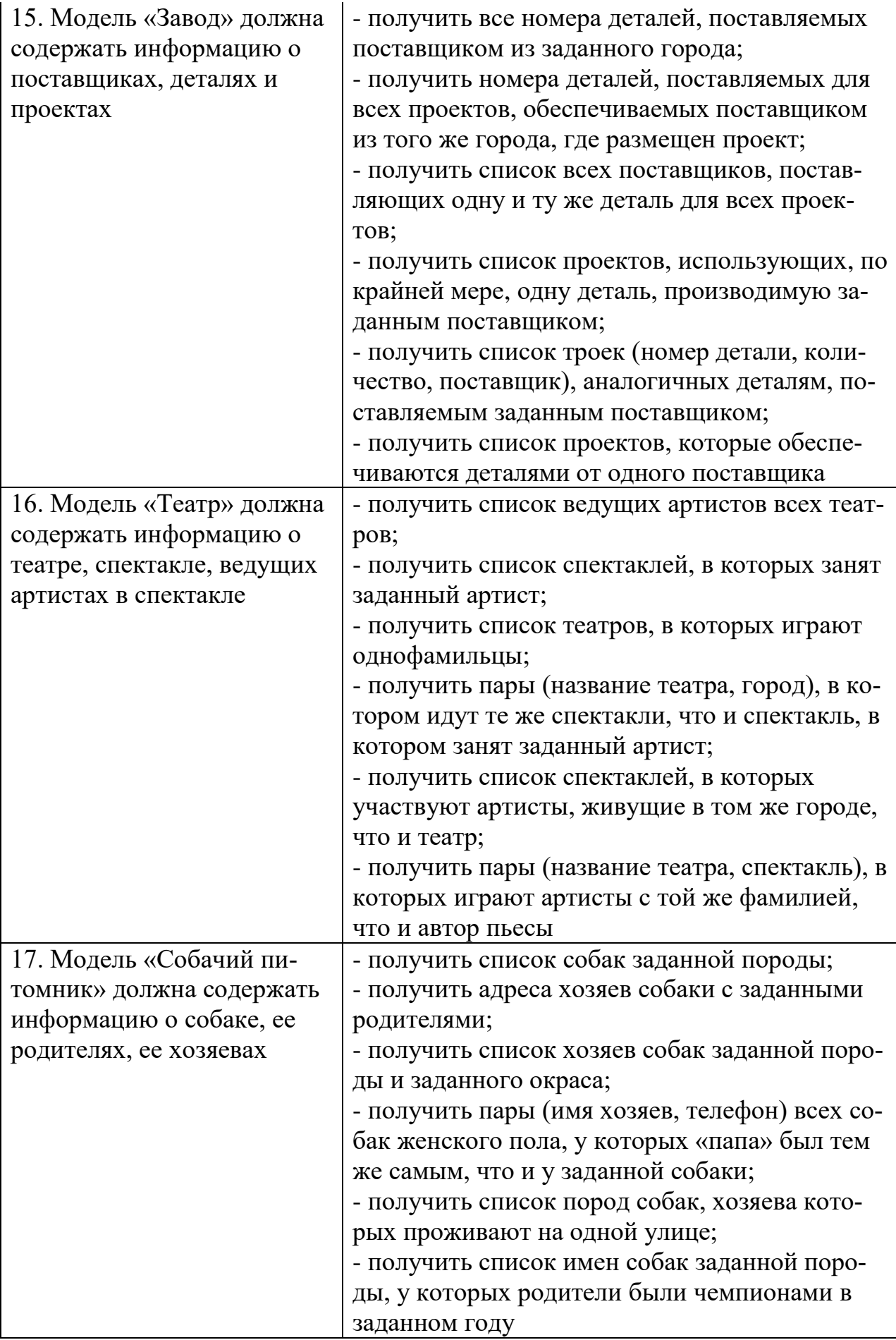

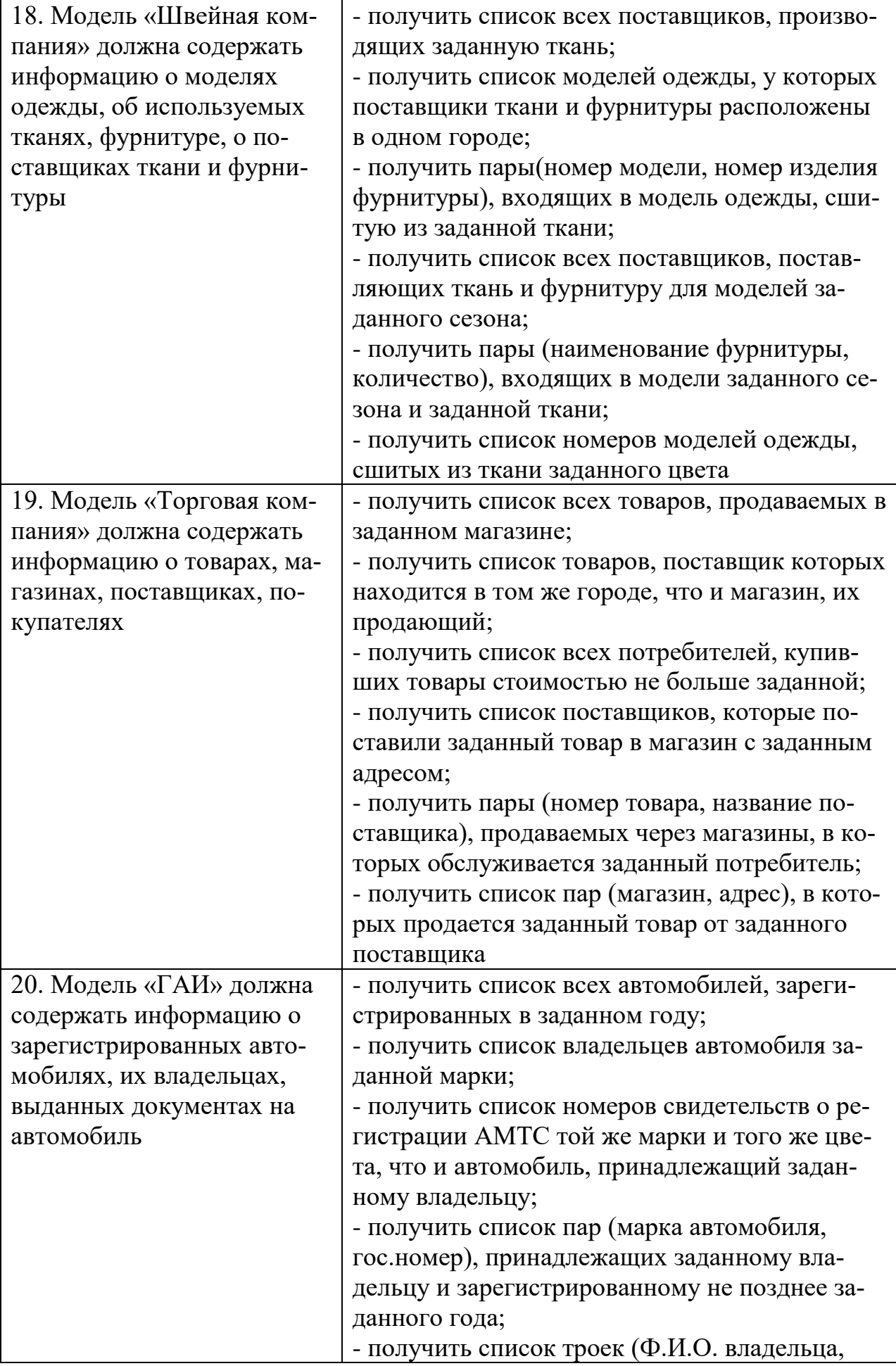

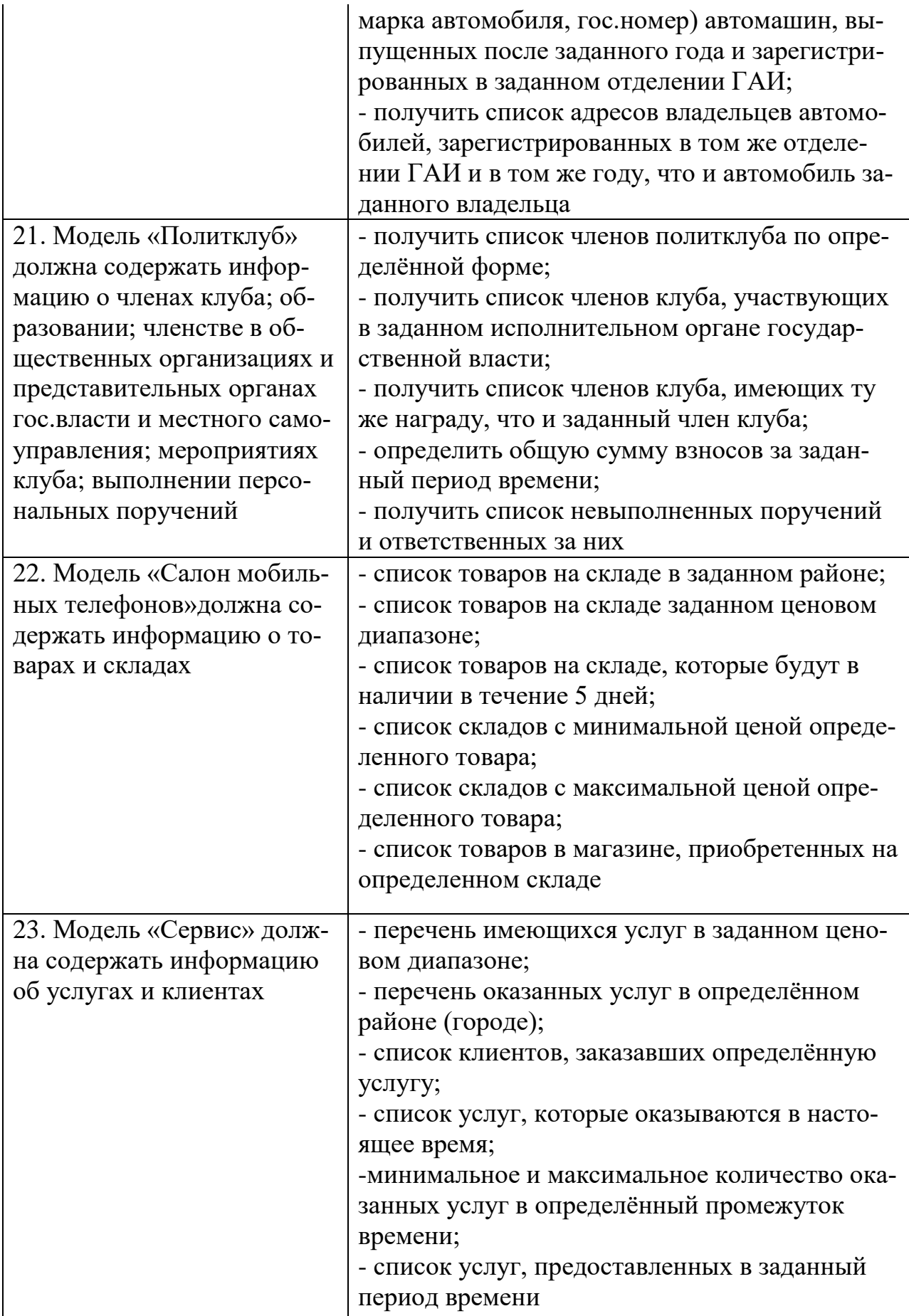

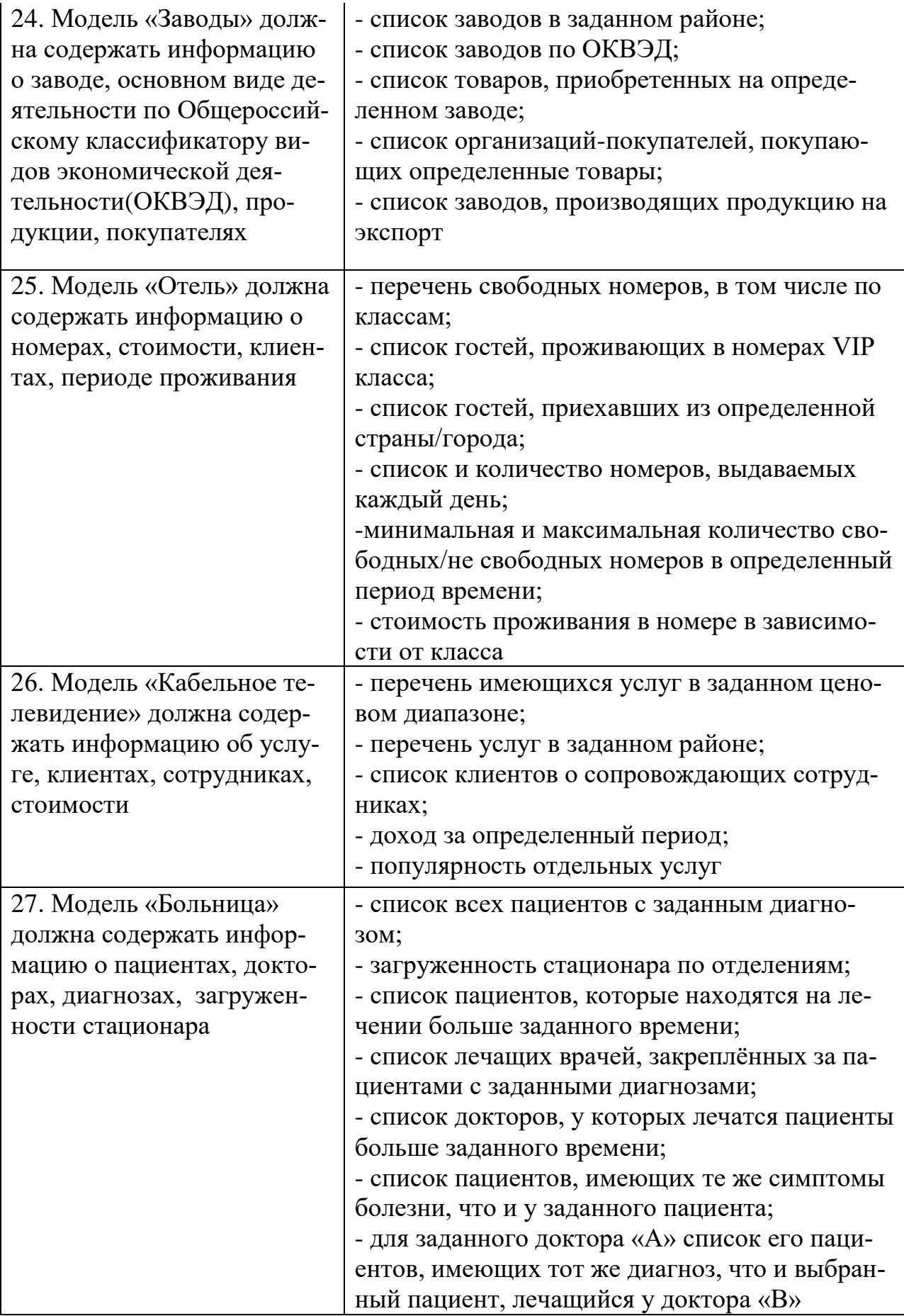

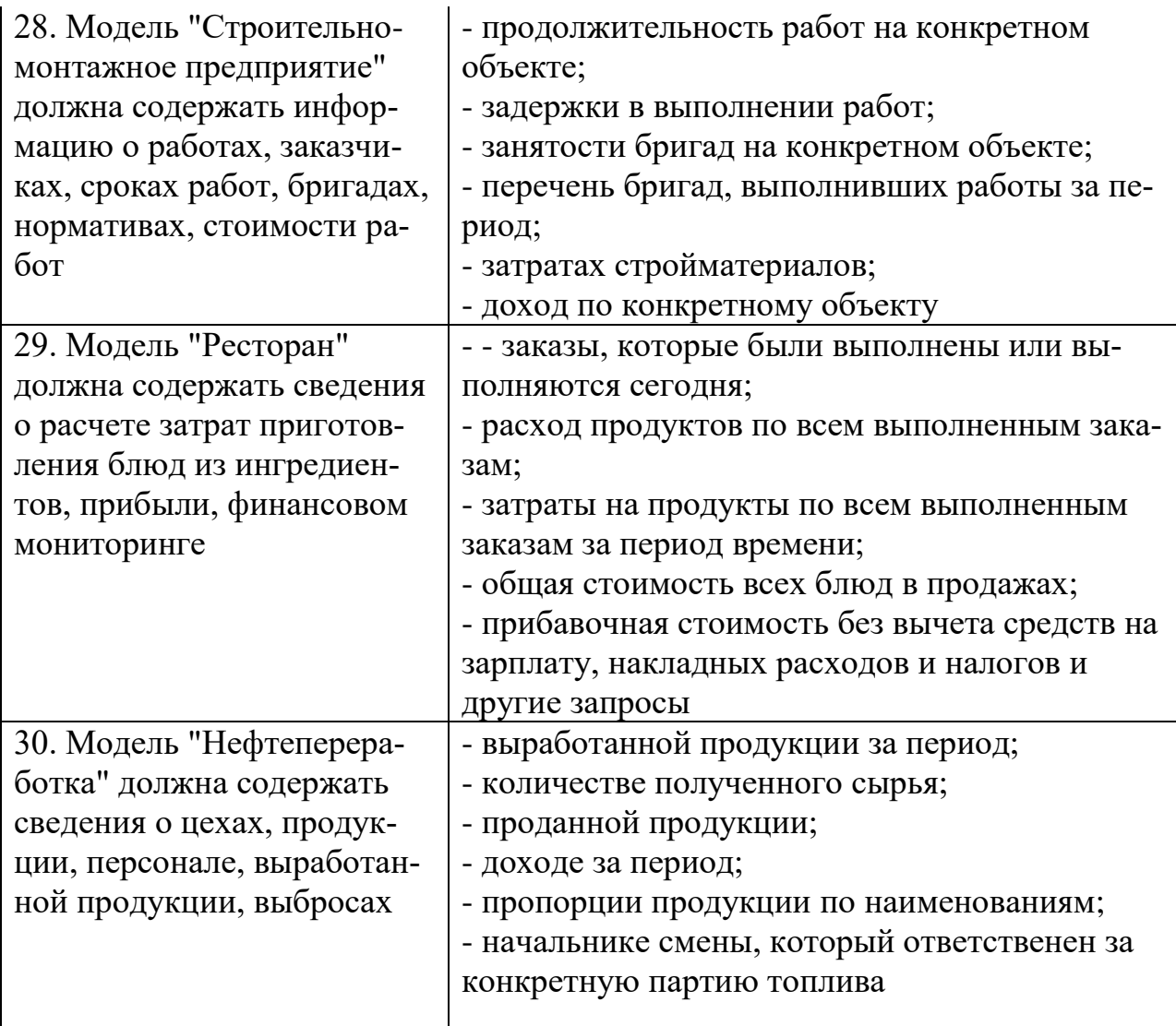

### **6. Требования к оформлению курсового проекта**

Работа должна быть оформлена в соответствии с требованиями Положение о контрольных и курсовых работах (проектах) СКФ МТУСИи положений ГОСТ 2.102-95 Основные требования к текстовым документам.

В соответствии с Положением (Раздел 2) пояснительная записка должна содержать 30-40 стр. машинописного текста размером 14 с полуторным интервалом с выравниванием по ширине.

Каждый лист пояснительной записки должен иметь рамку и чертежный штамп.

На защиту студент представляет пояснительную записку на бумажном и электронном носителе, файл разработанной базы данных. Пояснительная записка должна быть размещена в портфолио студента.

В процессе защиты автору предстоит обосновать принятые решения и продемонстрировать работающую базу данных. Автор для доклада может воспользоваться подготовленной презентацией.

Пояснительная записка должна содержать следующие элементы:

1. Титульный лист (приложение А Положения);

2. Задание (приложение Б Положения);

3. СОДЕРЖАНИЕ;

## 4. ВВЕДЕНИЕ (содержит описание состояния проблемы, актуальность

цели и задачи проекта);

- 5. Разделы и подразделы;
- 6. ЗАКЛЮЧЕНИЕ (включает выводы и рекомендации);
- 7. СПИСОК ЛИТЕРАТУРЫ;
- 8. ПЕРЕЧЕНЬ СОКРАЩЕНИЙ (при необходимости);
- 9. Приложения (при необходимости).

Записка должна быть подписана автором с указанием даты.

### **7. Пример оформления курсового проекта**

Федеральное агентство связи Северо-Кавказский филиал ордена Трудового Красного Знамени федерального государственного бюджетного образовательного учреждения высшего образования «Московский технический университет связи и информатики»

Кафедра \_\_\_\_\_\_\_\_\_\_Информатики и вычислительной техники\_\_\_\_

Допустить к защите « $\longrightarrow$  20 г.

(подпись, Фамилия, И.О.)

# **Курсовой проект**

по дисциплине: Технологии баз данных

**по теме:**\_\_\_\_\_\_\_\_\_\_\_\_\_\_\_Аэропорт\_\_\_\_\_\_\_\_\_\_\_\_\_\_\_\_\_\_\_\_\_\_\_\_\_\_\_\_\_\_\_\_\_\_\_

Студент\_\_КапустинА.М.\_\_\_\_

Направление Информатика и ВТ

Группа\_ВМ-41\_Курс\_\_\_\_4\_\_\_\_\_\_\_\_

Шифр ст. билета\_\_\_13227\_\_\_\_\_\_

Вариант\_\_\_27\_\_\_\_\_\_\_\_\_\_\_\_\_\_\_\_\_\_

Дата « $\longrightarrow$  20 г.

Подпись \_\_\_\_\_\_\_\_\_\_\_\_\_\_\_\_\_\_\_\_

Ростов-на-Дону

2019

#### **ФЕДЕРАЛЬНОЕ АГЕНТСТВО СВЯЗИ** СЕВЕРО-КАВКАЗСКИЙ ФИЛИАЛ ОРДЕНА ТРУДОВОГО КРАСНОГО ЗНАМЕНИ ФЕДЕРАЛЬНОГО ГОСУДАРСТВЕННОГО БЮДЖЕТНОГО ОБРАЗОВАТЕЛЬНОГО УЧРЕЖДЕНИЯ ВЫСШЕГО ОБРАЗОВАНИЯ **«МОСКОВСКИЙ ТЕХНИЧЕСКИЙ УНИВЕРСИТЕТСВЯЗИ И ИНФОРМАТИКИ»**

Кафедра "Информатики и вычислительной техники"

#### **Утверждаю**

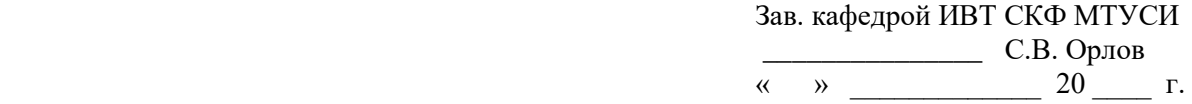

#### **ЗАДАНИЕ НА КУРСОВОЙ ПРОЕКТ**

Студенту Капустину Андрею Макаровичу и пруппыВМ-41

## **Направление** 09.03.01 Информатика и вычислительная техника **Профиль** Вычислительные машины, комплексы, системы и сети

Тема курсового проекта: **База данных "Аэропорт"**

утверждена приказом директора филиала

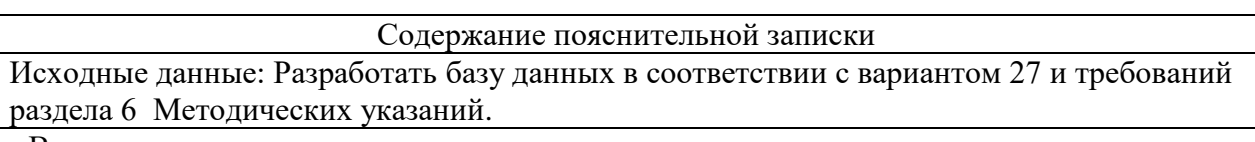

Введение

- 1. Обоснование концептуальной модели базы данных
- 2. Выполнение нормализации базы данных
- 3. Конструирование таблиц базы данных и заполнение полей
- 4. Оформление схемы данных
- 5. Разработка запросов к базе данных
- 6. Разработка форм базы данных
- 7. Разработка отчета
- Заключение

Перечень графического материала, выносимого на защиту:

- 1. Схема данных;
- 2. Пример структуры и заполнения таблицы;
- 3. Запросы в режиме конструктора с заполненными бланками запроса (5 запросов);
- 4. Таблицы записей с результатами выполнения запросов;
- 5. Внешний вид формы;
- 6. Вариант отчета.

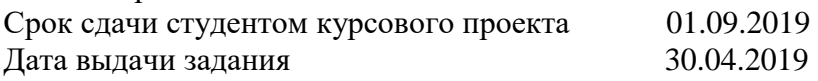

Руководитель Молчанов А.Н., доцент кафедры ИВТ, к.т.н.

(фамилия и инициалы, должность, ученая степень) (подпись руководителя) Задание принял к исполнению

(дата и подпись студента)

# СОДЕРЖАНИЕ

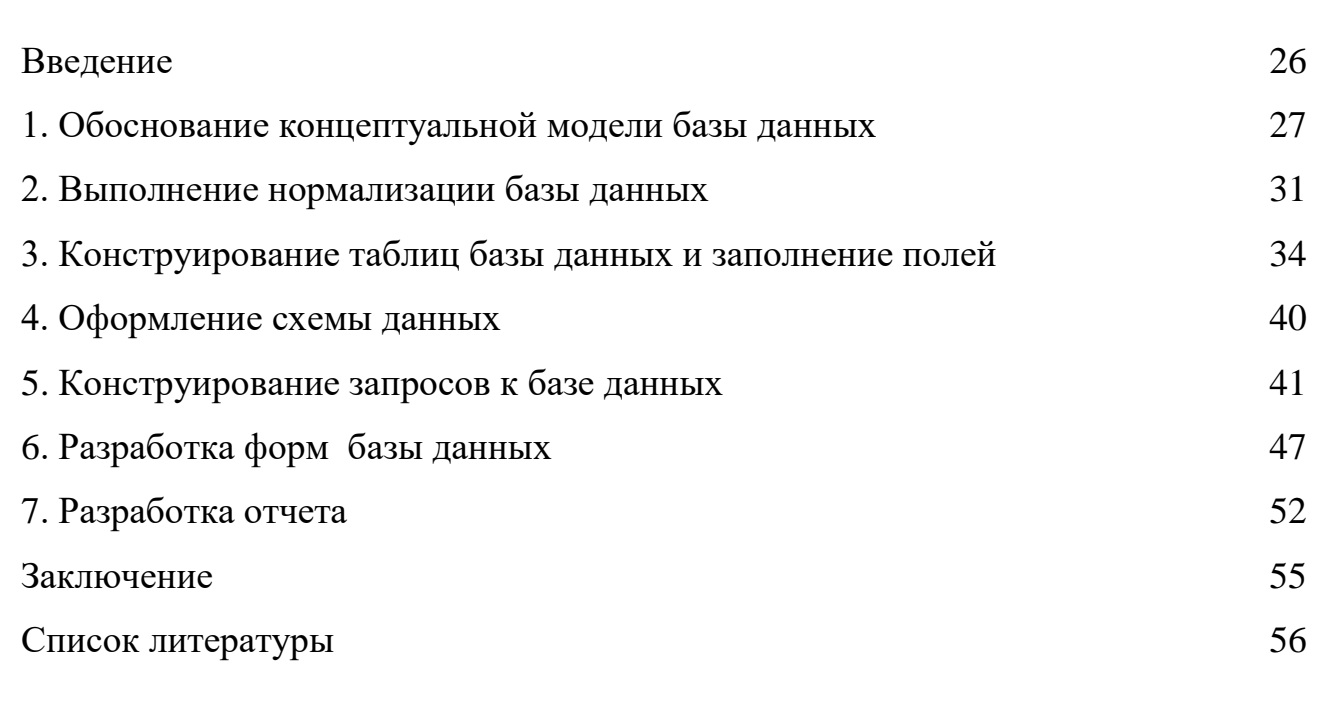

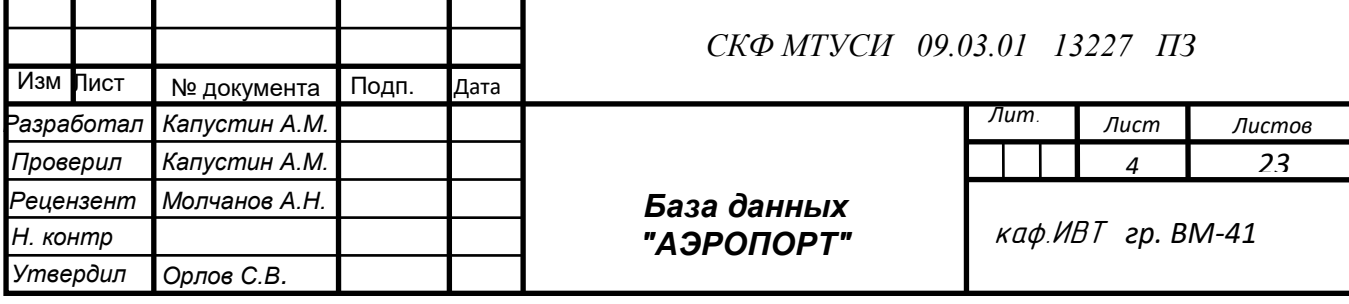

## ВВЕДЕНИЕ

В современном информационном обществе человеку все сложнее отследить все важные изменения и своевременно реагировать на сложившуюся обстановку. Именно поэтому сегодня, как никогда раньше, нашу жизнь определяют механизмы распределения данных и знаний, средства автоматизации обработки и представления информации. Именно базы данных являются одним из таких средств, обеспечивающих эффективную работу персонала при управлении аэропортом.

Достаточно простым и довольно мощным инструментом для разработки информационных систем является системы управления базами данных (СУБД) MicrosoftAccess. Ее можно использовать как для разработки приложений (в этом случае она является средой разработки), так и для запуска приложений (как пользовательская среда)

В данном проекте предложена созданная в среде MicrosoftAccess система анализа географии полётов судов аэропорта, задействованных компаниях и лётных экипажах, предоставления информации об авиалайнерах, обслуживающих конкретные маршруты.

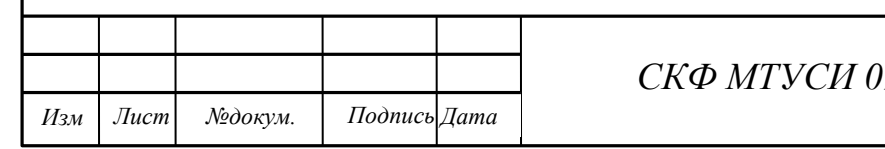

24

1 Обоснование концептуальной модели базы данных

Построение концептуальной модели предполагает последовательную реализацию ряда этапов. Первый из них это анализ предметной области, которая задается заданием на проектирование.

В соответствии с заданием [1] в информационной системе аэропорта должна быть представлена следующая информация:

- о сотрудниках, из которых формируются летные экипажи;

- о медосмотрах сотрудников;

- об экипажах

- о самолётах и их моделях;

- о технических осмотрах самолётов;

- о странах и городах;

- об авиакомпаниях;

- о маршрутах;

- о рейсах;

- о расписании полетов.

В рамках предметной области все эти объекты могут стать элементами инфологической модели и образовать собой сущности. В процессе функционирования аэропорта сотрудники проходят предполетный медицинский осмотр, характеризующийся датой проверки, частотой сердечных сокращений, давлением, и т.д. Из этих сотрудников формируются летные экипажи, которые выполняют конкретные рейсы по конкретным маршрутам. Рейсы выполняются в соответствии с расписанием. Для выполнения рейсов задействуются конкретные самолеты, которые предварительно проходят технический осмотр. Ответственность за готовность конкретного самолета несет компаниявладелец. Рейс выполняется до пункта назначения, который характеризуется географической привязкой, расстоянием до пункта назначения, особенностями взлетно-посадочной полосы и т.д.

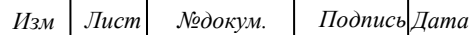

*.*

## *СКФ МТУСИ 09.03.01 13227 ПЗ*

В процессе осуществления полетов информация об объектах изменяется: самолеты могут оказаться задействованными, сотрудники могут выполнять очередные рейсы, экипажи могут изменяться по объективным причинам (отпуск, болезнь, увольнение), накапливается количество пунктов назначения, изменяются работающие компании, растет количество выполненных рейсов по конкретным маршрутам.

С точки зрения пользователей вопросы к базе данных могут быть следующими:

- 1. По каким маршрутам выполняли рейсы конкретные экипажи;
- 2. Какие самолеты выполняли рейсы по пунктам назначения;
- 3. Какие компании выполняют рейсы по конкретным пунктам назначения;
- 4. Показать список направлений, по которым осуществляются полеты из этого аэропорта;
- 5. Сколько рейсов по направлениям совершил конкретный экипаж;
- 6. Кто из членов экипажей проживает в пунктах назначения;
- 7. Показать список экипажей, выполнивших рейсы в указанные аэропорты за конкретный период времени и т.д.

На основе динамики предметной среды, состава запрашиваемой информации предлагается создать следующие информационные объекты (сущности). Они характеризуются именем и набором свойств (характеристик). Спецификации сущностей представлены в таблице 1.

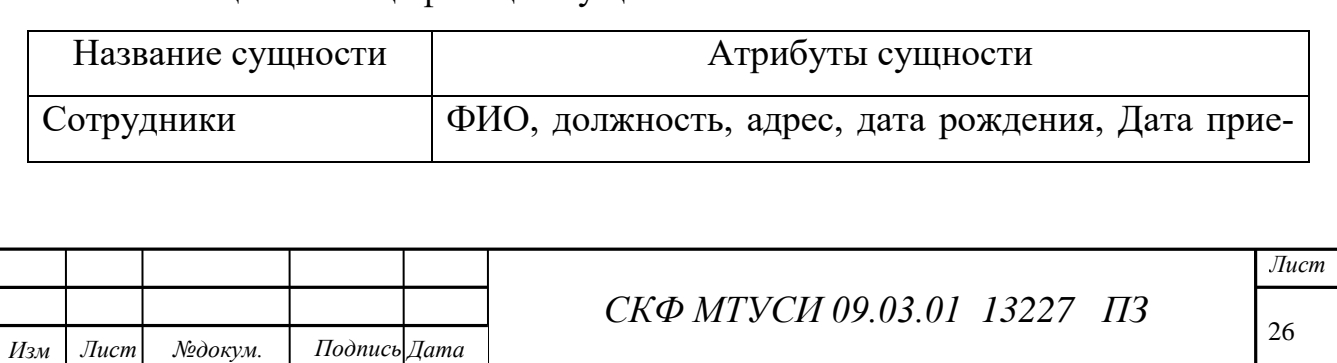

Таблица 1 - Спецификация сущностей

*.*

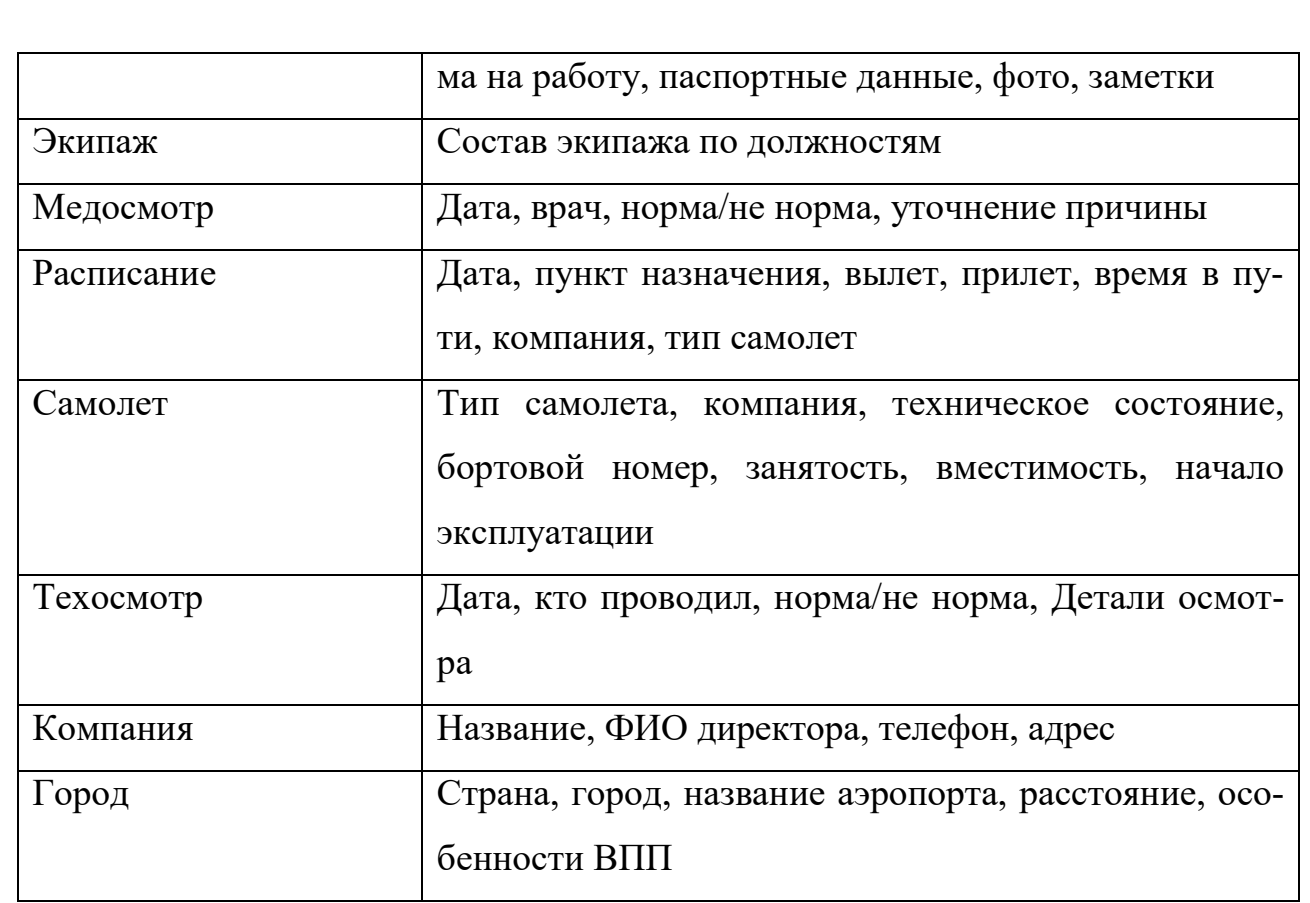

На этом этапе можно выполнить также уточнение типа атрибута, но удобнее это сделать при разработке инфологической модели, т.к. в этом случае будет детализированы все атрибуты и выявлены особенности их использования.

Одной из распространенных видов концептуальной модели является модель "сущность-связь (или ER-модель) [5]. Для рассматриваемой системы необходимые связи представлены в таблице 2.

Таблица 2 - Спецификация связей ER-модели

|             |            | Название связи |  |              | Связываемые сущности        | Тип связи         |      |  |
|-------------|------------|----------------|--|--------------|-----------------------------|-------------------|------|--|
| Тех. осмотр |            |                |  |              | Техосмотр-Самолет           | $\infty$ -1       |      |  |
|             |            | Принадлежит    |  |              | Самолет-Компания            | $\infty$ -1       |      |  |
|             |            | Используется   |  |              | Самолет-Расписание          | $1 - \infty$      |      |  |
|             |            | Выполняет рейс |  |              | Расписание-Экипаж           | $\infty - \infty$ |      |  |
|             |            |                |  |              |                             |                   |      |  |
|             |            |                |  |              |                             |                   | Jucm |  |
| Изм         | $J$ u $cm$ | №докум.        |  | Подпись Дата | СКФ МТУСИ 09.03.01 13227 ПЗ |                   | 27   |  |

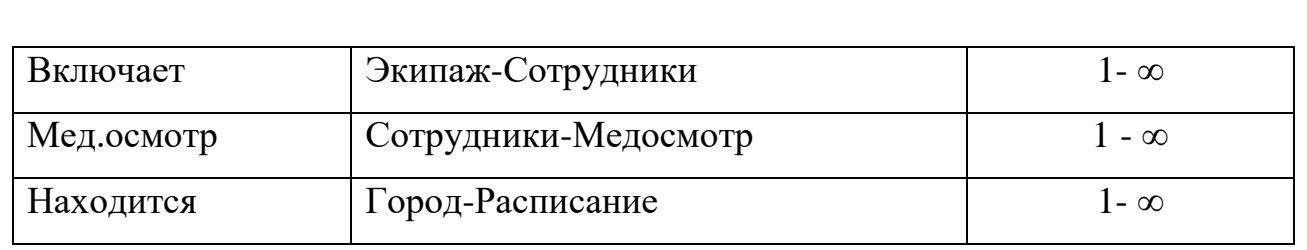

Графически диаграмма Er-модели показана на рисунке 1. Знаком "бесконечность" обозначено окончание связи с признаком "ко многим". Второй конец связи, если он без обозначения - соответствует типу окончания "один".

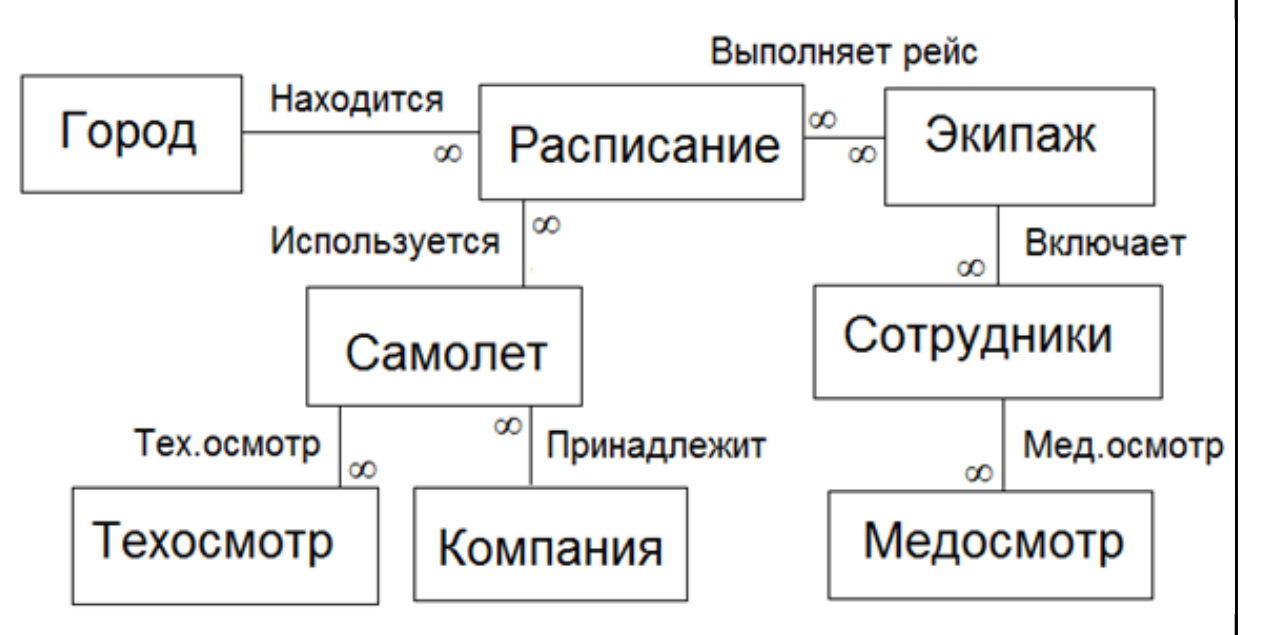

Рисунок 1- Типы связей между сущностями

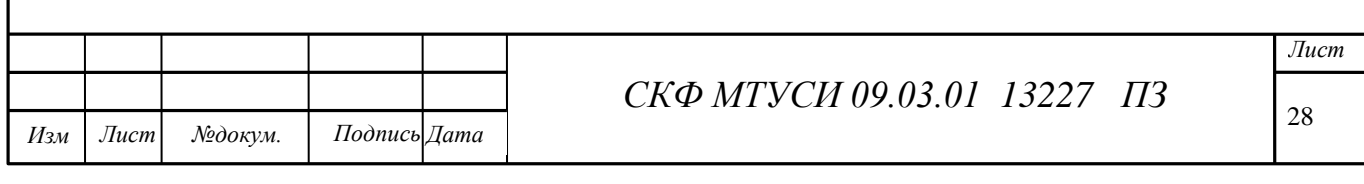

2 Выполнение нормализации базы данных

Выполнение нормализации относится к этапу разработки инфологической модели и является ее первым шагом. Она выполняется в предположении, что СУБД ориентирована на реляционную модель данных. Цель нормализации - устранение избыточности. Нормализация осуществляется путем последовательного удовлетворения нескольким правилам (нормальным формам). Это может потребовать изменения количества объектов (сущностей, таблиц) и состава атрибутов [2,3].

1 нормальная форма.

Она называется формой "Уникальных полей" и предполагает, что каждое поле таблицы должно представлять уникальный тип информации. Это означает, что должны отсутствовать повторяющиеся по смыслу поля в одной записи, и каждое поле должно быть атомарным.

В соответствии с этим правилом в таблице Сотрудники необходимо поле ФИО разделить на несколько составляющих: на Фамилию, Имя и Отчество, т.е. сделать атомарными. То же самое потребует и поле Адрес: в противном случае невозможен будет раздельный поиск по названию улицы, номеру дома и т.д. Однако такая задача в этой работе не решается, и этим делением возможно пренебречь.

Каждый экипаж по составу должен быть стабильным для обеспечения слаженности и взаимозаменяемости. Поэтому каждый сотрудник может принадлежать только одному экипажу. Это потребовало ввести таблицу Ekipag, которая сама несет мало информации, но позволяет компоновать экипажи из произвольного количества членов экипажа, мобильно актуализировать состав экипажа.

СКФ МТУСИ 09.03.01 13227 ПЗ

2 нормальная форма.

Эта форма носит название "Первичный ключ" и предполагает, что каждая таблица должна иметь уникальный идентификатор - первичный ключ. В этой работе ключ будет формироваться специальным счетчиком, т.к. содержательная сторона этого поля не имеет значения. При этом уникальность этого поля будет контролировать сама СУБД. Имя каждого ключевого поля будет формироваться из символов ID и имени соответствующей таблицы. Эти же имена будут использованы в качестве вторичных ключей в других таблицах при организации связей. Эти цифровые коды имеют малый размер (тип двойное целое), что сокращает объем памяти и ускоряет поиск. Все таблицы этой форме удовлетворяют.

3 нормальная форма.

Название этой формы - "Функциональная зависимость". Это означает, что для каждого значения первичного ключа (т.е. в каждой записи конкретной таблицы) в полях данные должны относиться только к объекту этой таблицы и полностью его описывать. Данные, относящиеся к другой сущности (таблице), должны находиться в другой таблице со своим ключом. В предлагаемой модели, например, таблица Расписание должна иметь данные о Самолете, о Городе, об Экипаже, но они организованы в своих одноименных таблицах, имеют свои первичные ключи. Таблица Расписание содержать должна только ссылки на эти дополнительные таблицы. Поэтому предложенная модель (см. рисунок 1) этой форме удовлетворяет.

4. нормальная форма.

Эта форма - "Независимость полей" - обеспечивает возможность изменения значения любого поля, кроме ключевого, без воздействия на данные других полей.

В предложенной инфологической схеме самолет принадлежит конкретной компании. Если название компании изменяется, то в данные о самолетах

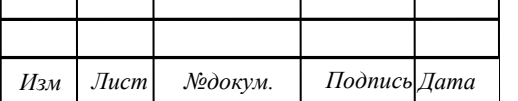

30

требуется изменить все поля с названием компании. Для удовлетворения требованиям 4 нормальной формы вместо названия компании и ее характеристик используется ссылка на отдельную сущность - Компания. Это позволяет изменить только название в одной записи таблицы Компания без дополнительных изменений еше чего-либо.

Однако в таблице Сотрудники поле Должность может быть изменено при организационно-штатных мероприятиях. Поэтому для этой таблицы необходимо ввести дополнительную таблицу Должность с характеристиками конкретных должностей.

Кроме того, связь сущностей Расписание и Экипаж реализуется по типу "многие ко многим". Такие связи напрямую в СУБД реализовывать недопустимо, потому, что при этом нарушается корректность выполнения операций реляционной алгебры. Поэтому эту связь необходимо представить в виде двух типа "один ко многим" через дополнительную таблицу Рейс с уточнением даты вылета. Предполагается, что экипаж за сутки может выполнить не более одного рейса, хотя введенные связи допускают и несколько рейсов.

Таким образом, указанные требования четырех форм нормализации позволят избежать нерациональных трудозатрат, уменьшить вероятность ошибок ввода данных, обеспечить непротиворечивость и целостность данных. Нормальных форм существует больше, но на практике достаточно удовлетворить не все. Некоторые формы даже искусственно нарушают в целях увеличения скорости выполнения операций.

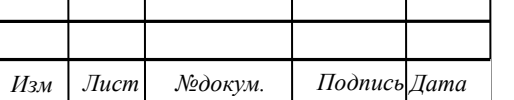

## 3 Конструирование таблиц базы данных и заполнение полей

С учетом сформулированных требований по нормализации таблиц осуществлена разработка таблиц инфологической модели. В последующих таблицах представлены спецификации таблиц инфологической модели базы данных Аэропорт.

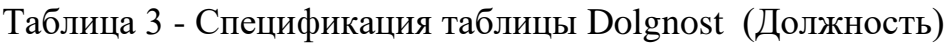

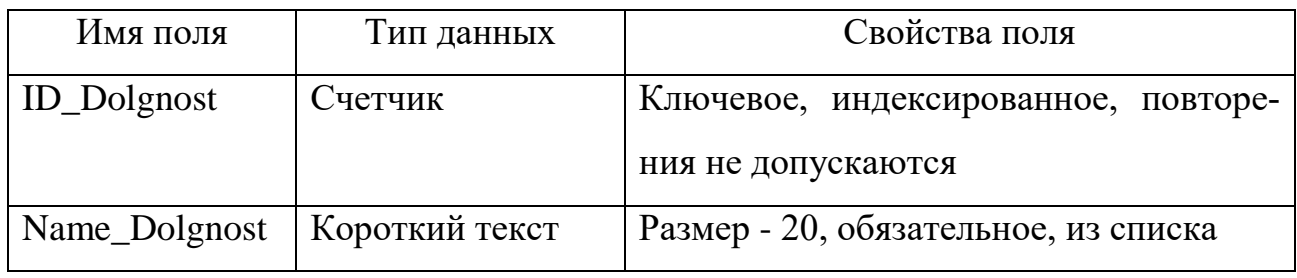

Таблица 4 - Спецификация таблицы Medosmotr (Мед.осмотр)

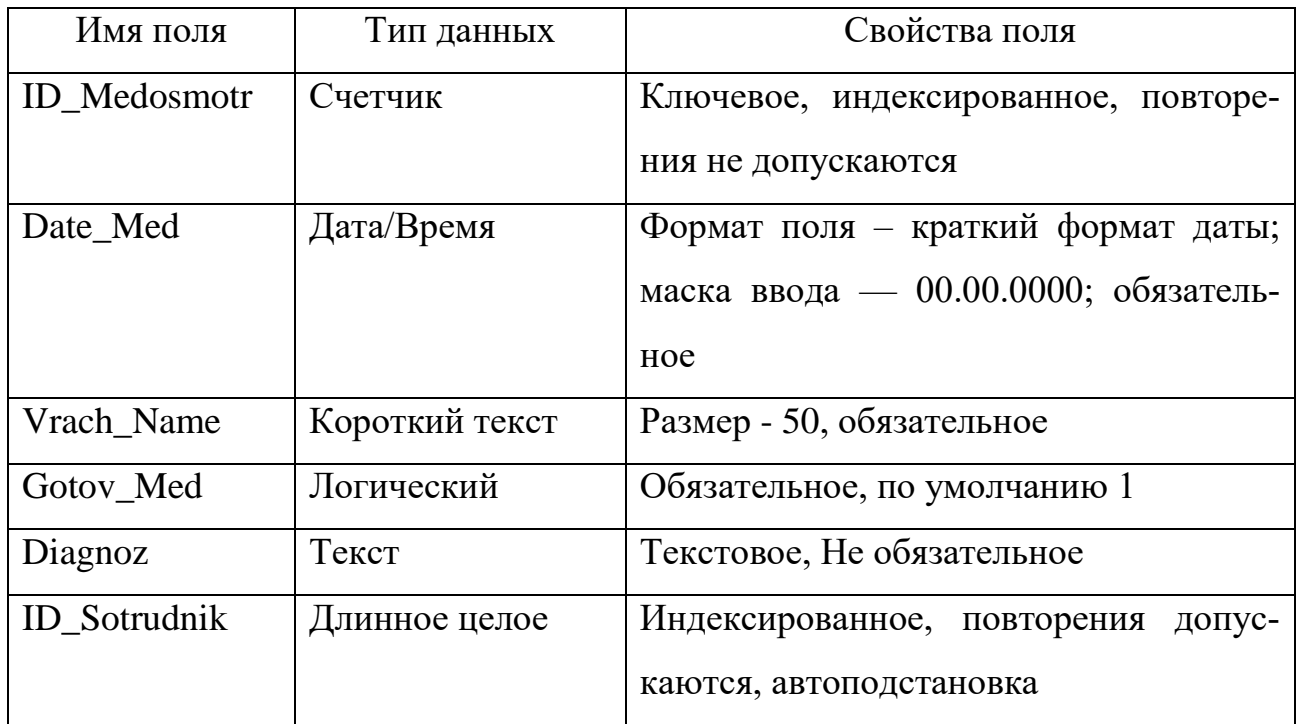

Таблица 5 - Спецификация таблицы Sotrudnik (Сотрудник)

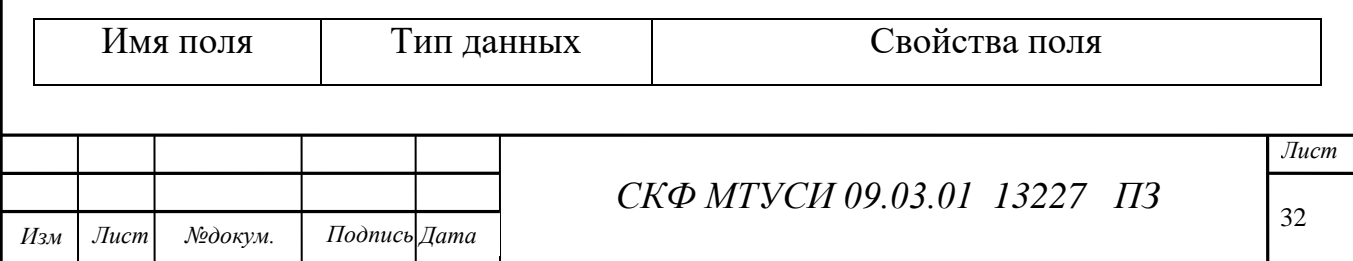

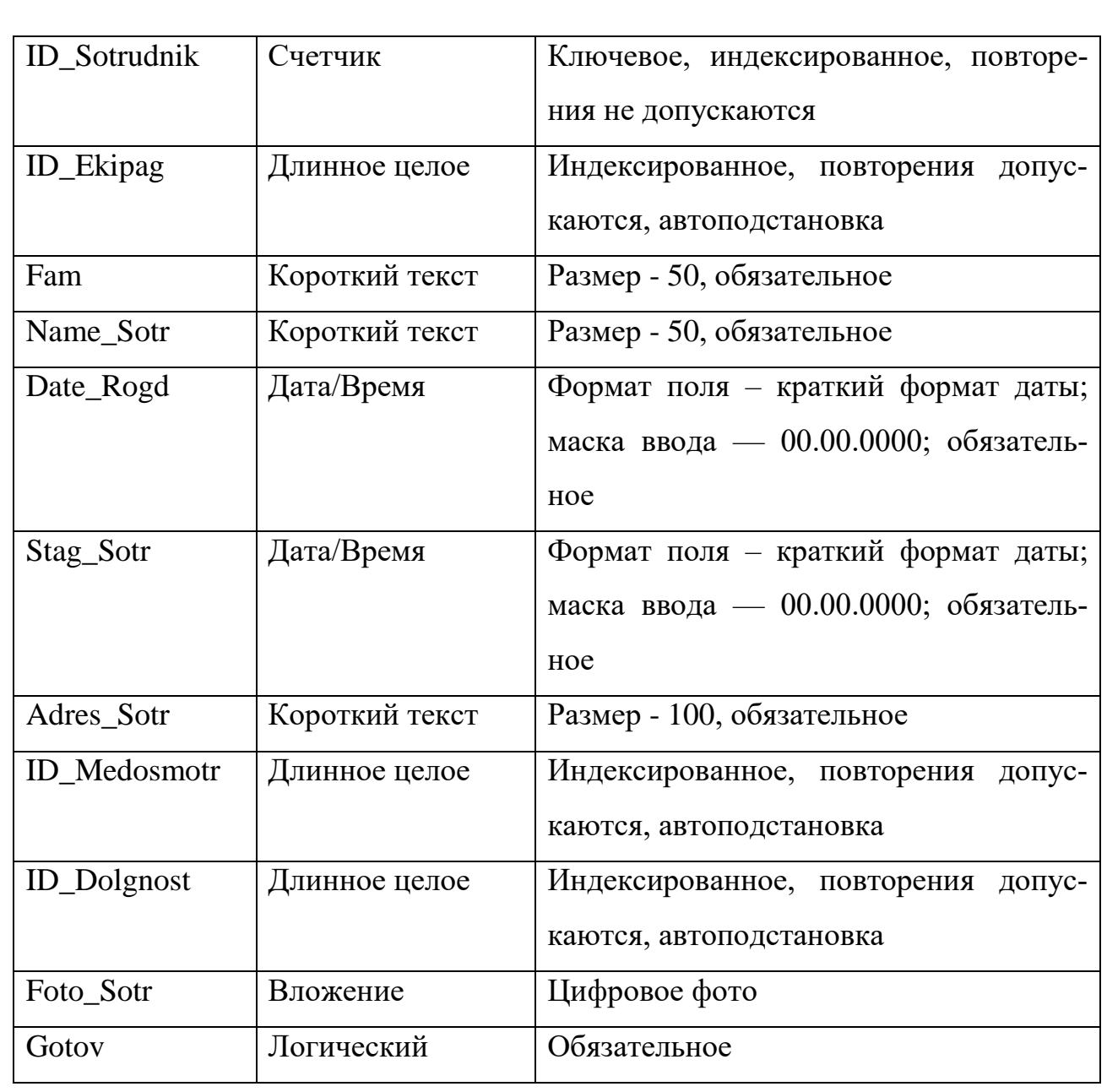

## Таблица 6 - Спецификация таблицы Ekipag (Экипаж)

*Лист №докум. Подпись Дата*

*.*

*Изм*

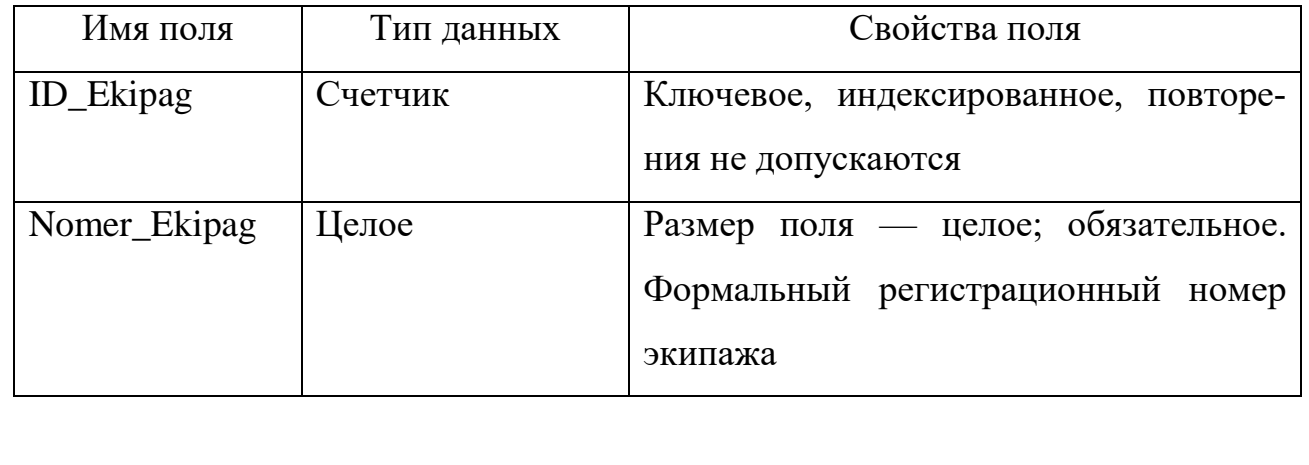

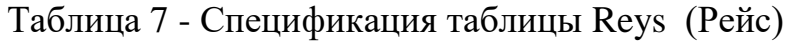

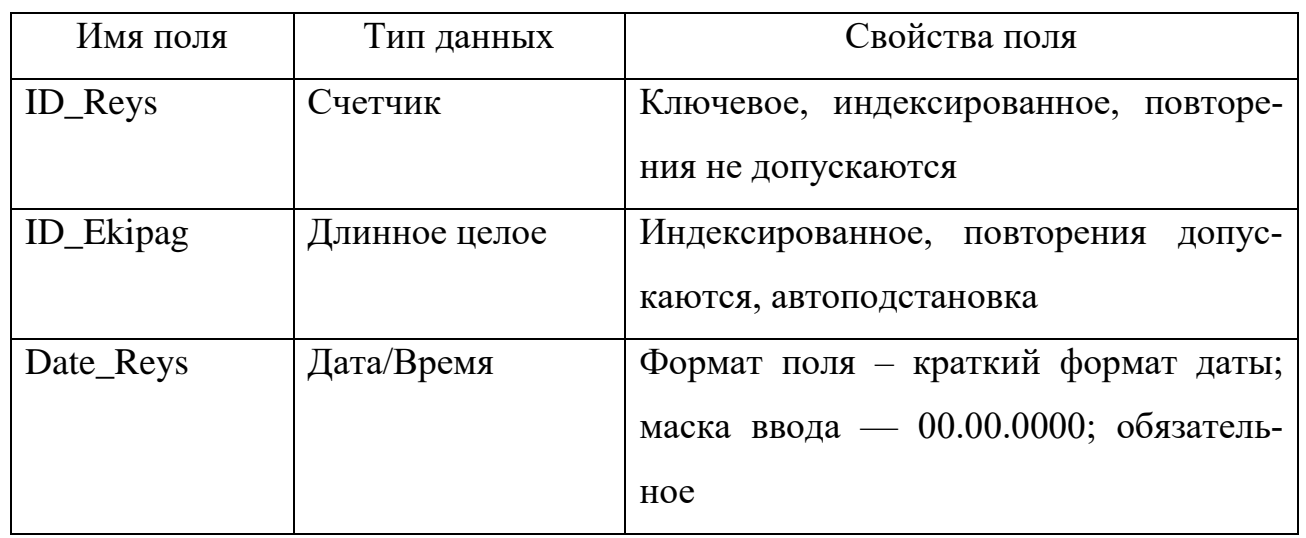

# Таблица 8 - Спецификация таблицы Raspisanie (Расписание)

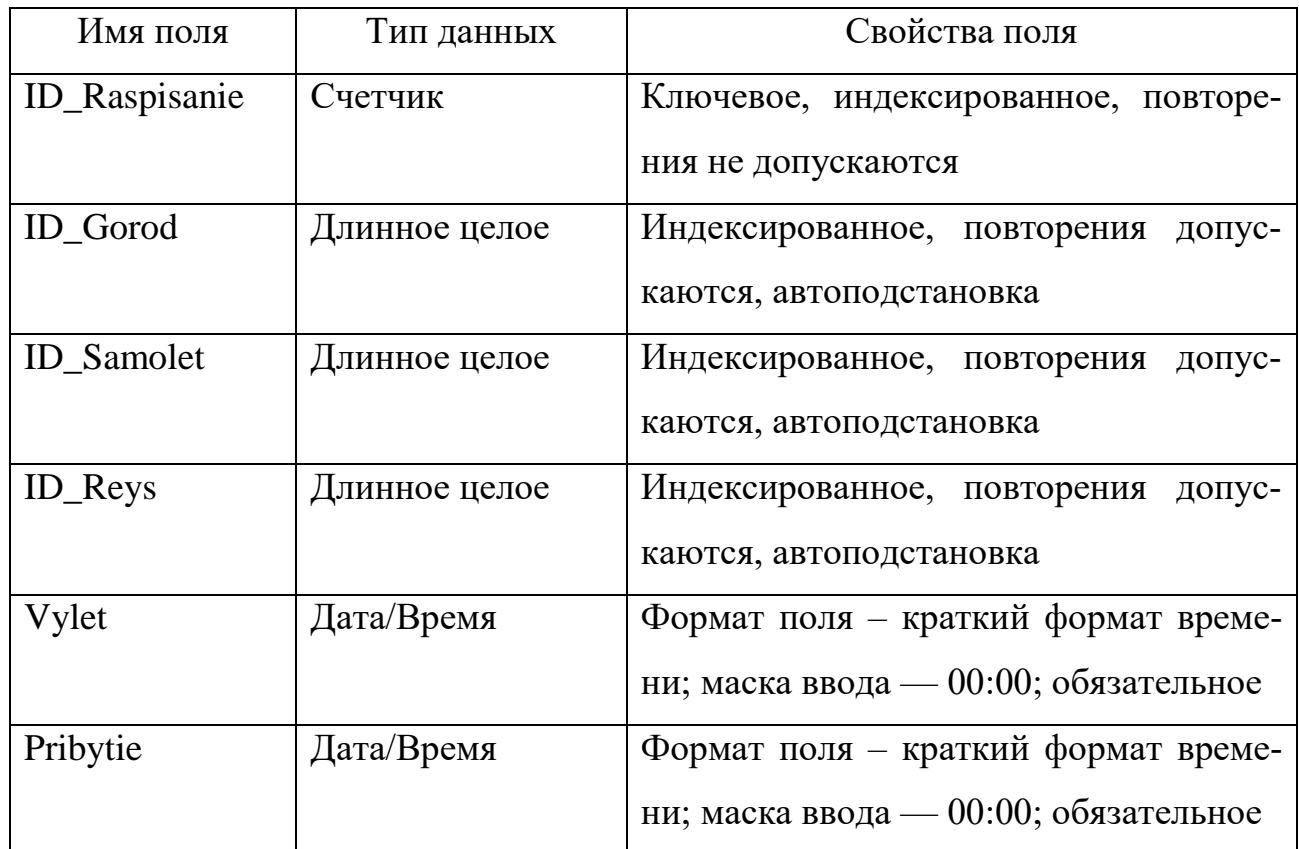

# Таблица 9 - Спецификация таблицы Gorod (Город)

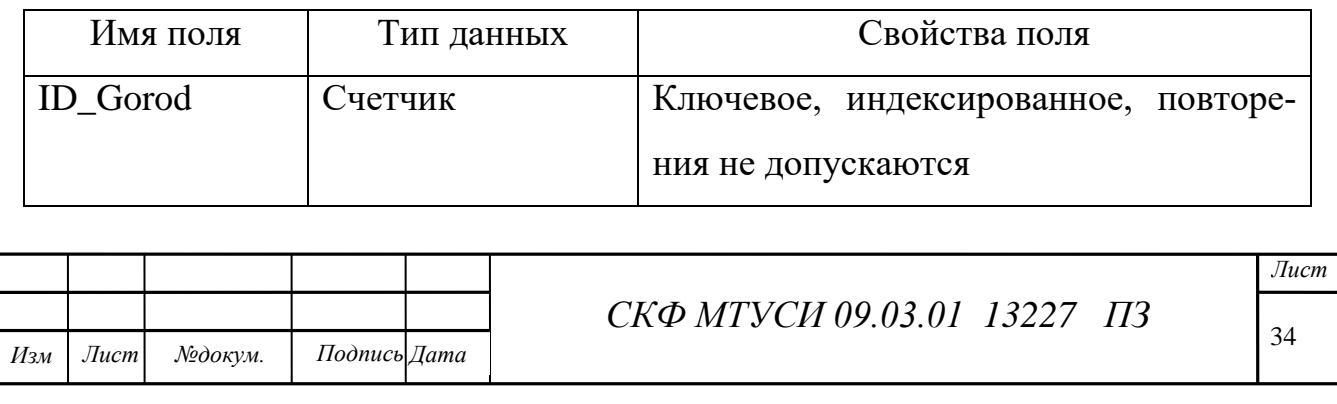

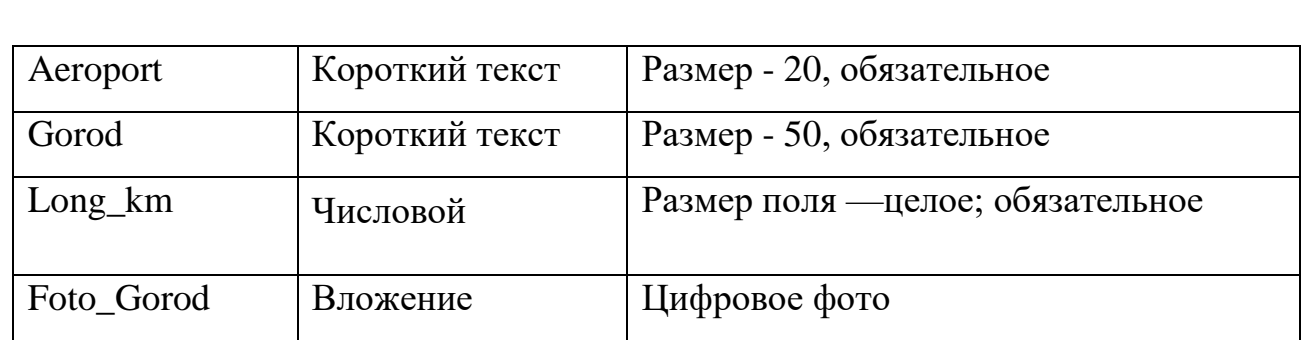

## Таблица 10 - Спецификация таблицы Samolet (Самолет)

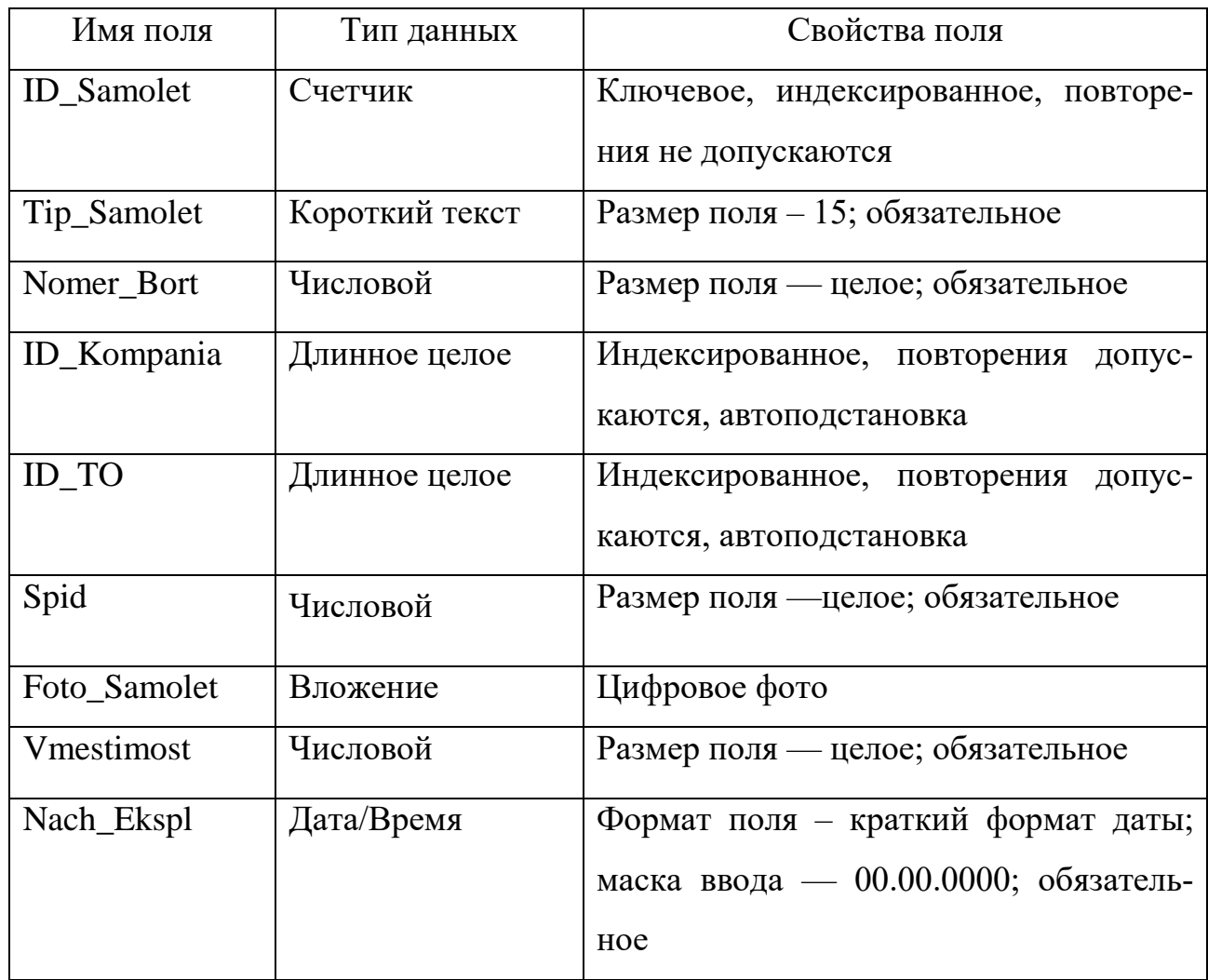

## Таблица 11 - Спецификация таблицы Kompania (Компания)

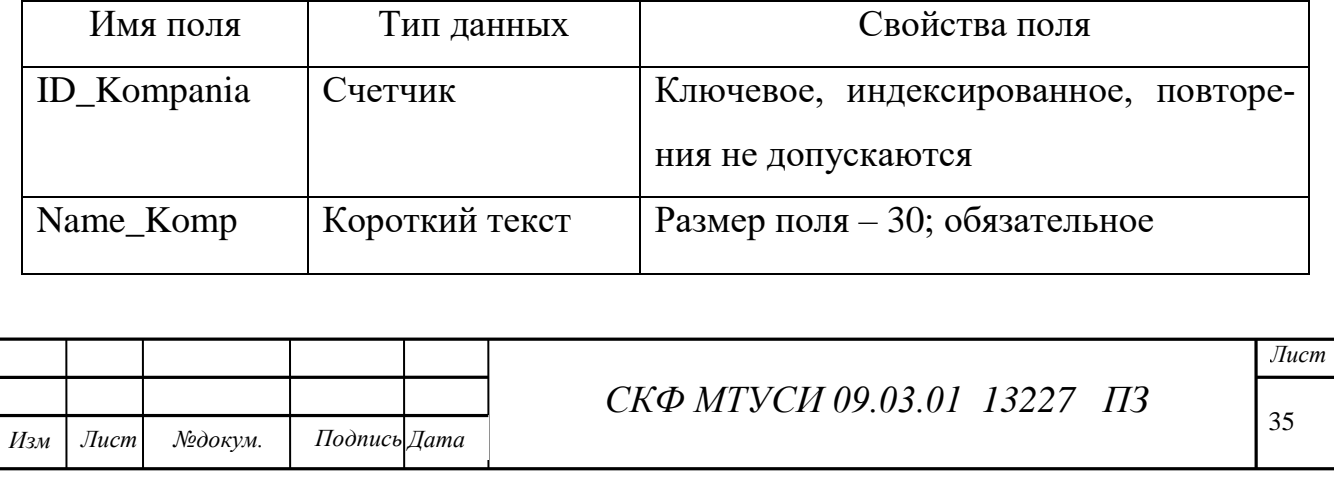

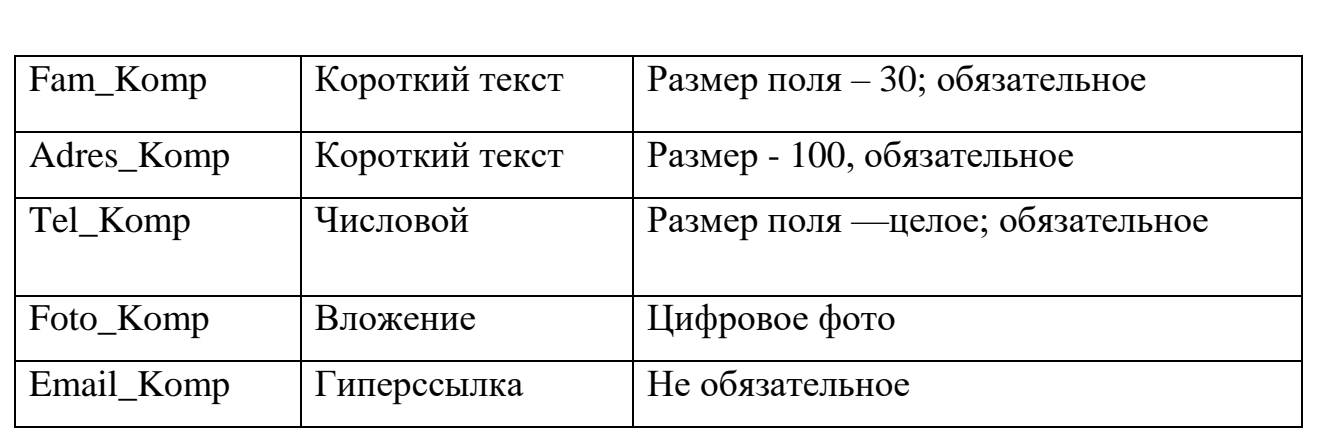

Таблица 12 - Спецификация таблицы TO (Тех. осмотр)

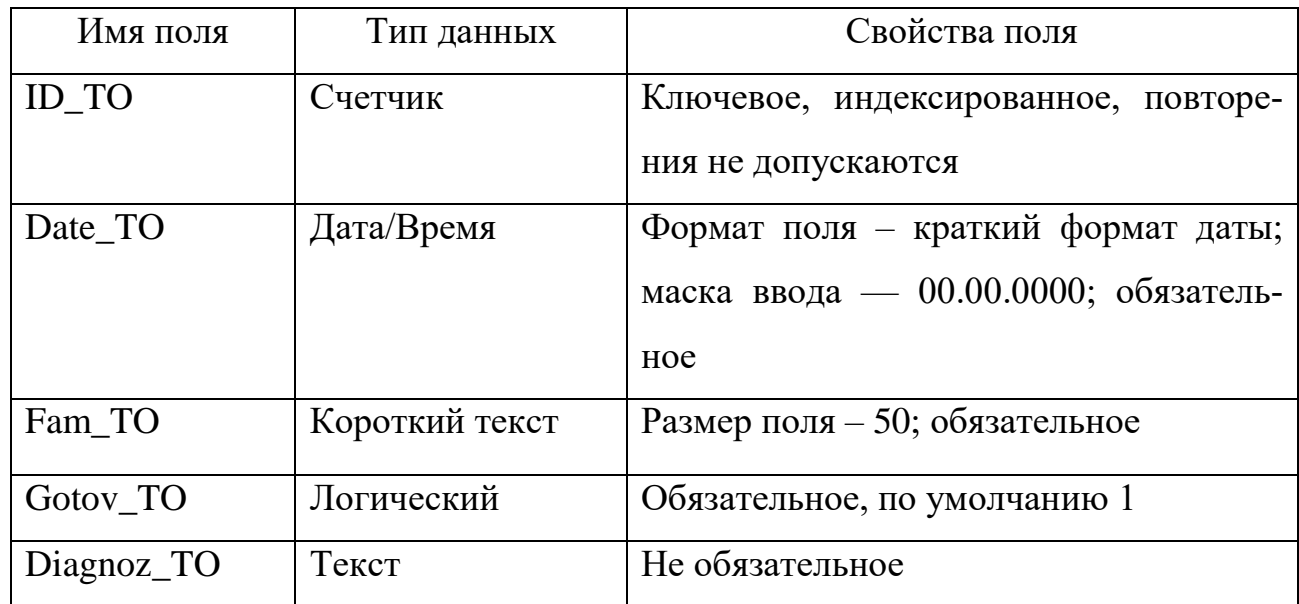

На основе спецификаций (таблицы 3-12) разработаны таблицы с помощью СУБД [4]. Использовались режимы Конструктора и Таблицы. Один из вариантов таблицы представлен на рисунке 2.

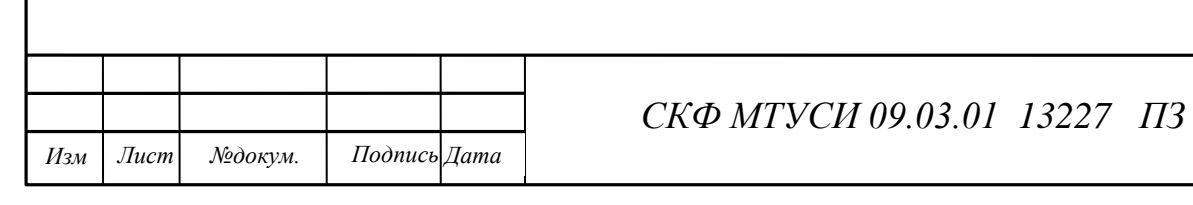

36

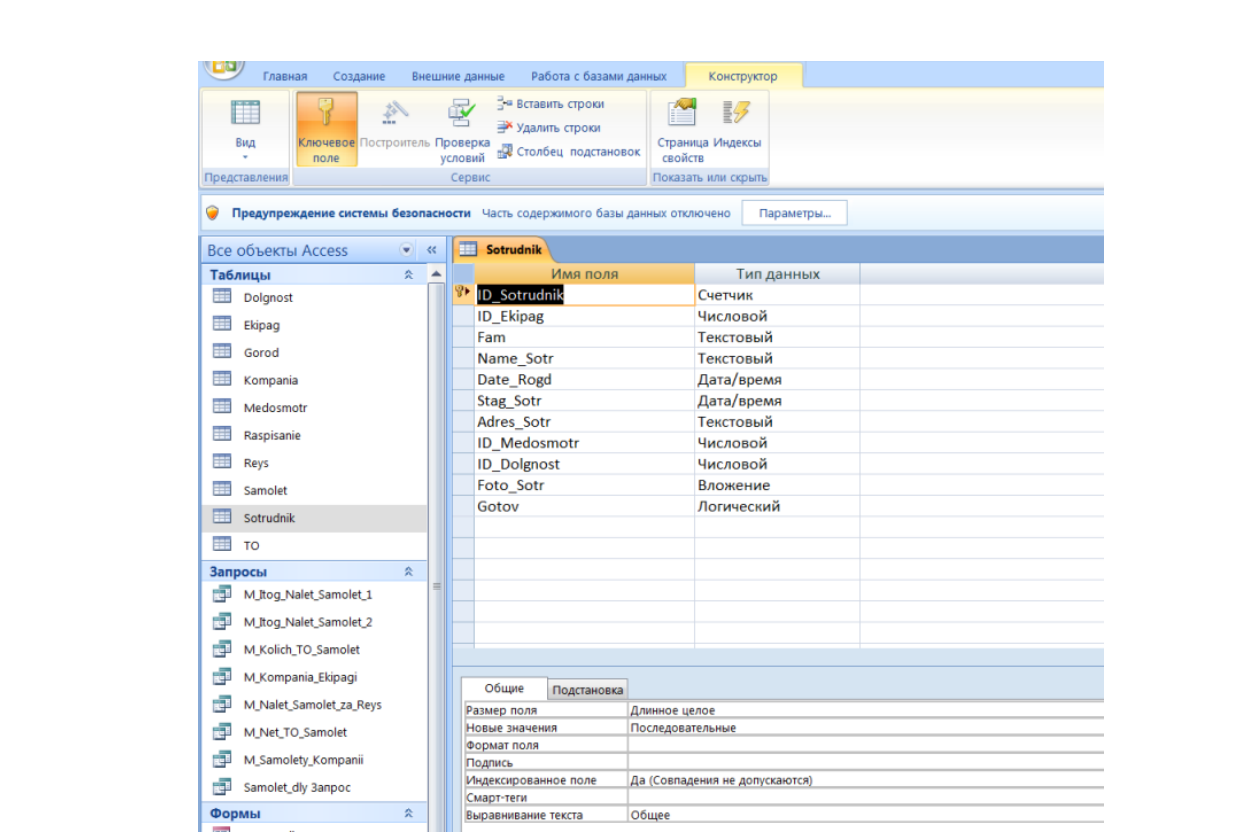

Рисунок 2 - Создание таблицы Sotrudnikв режиме конструктора

Заполнение полей осуществлялось с учетом возможных запросов для осуществления их тестирования.Пример первичного заполнения таблицы Sotrudnik представлен на рисунке 3.

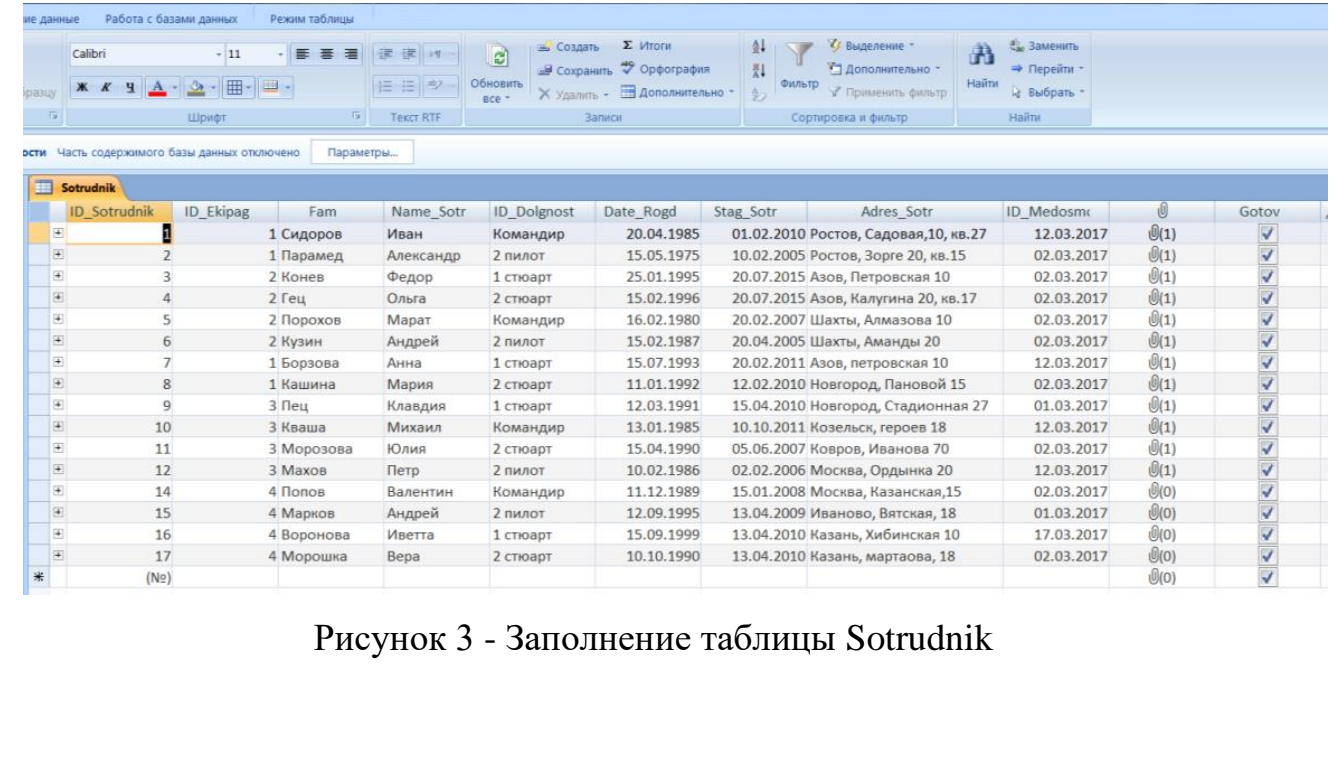

*Лист №докум. Подпись Дата*

*.*

*Изм*

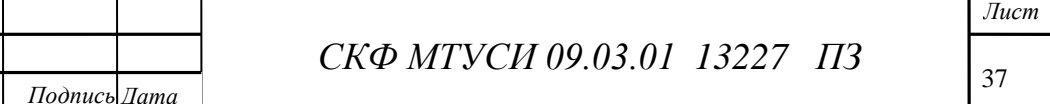

## 4 Оформление схемы данных

По сути, разработка инфологической модели уже последовательно осуществлялась в ходе реализации последних двух разделов. Однако графический образ логической модели может быть получен только на этапе создания схемы данных с помощью СУБД. После создания всех таблиц в СУБД схема данных представлена на рисунке 4.

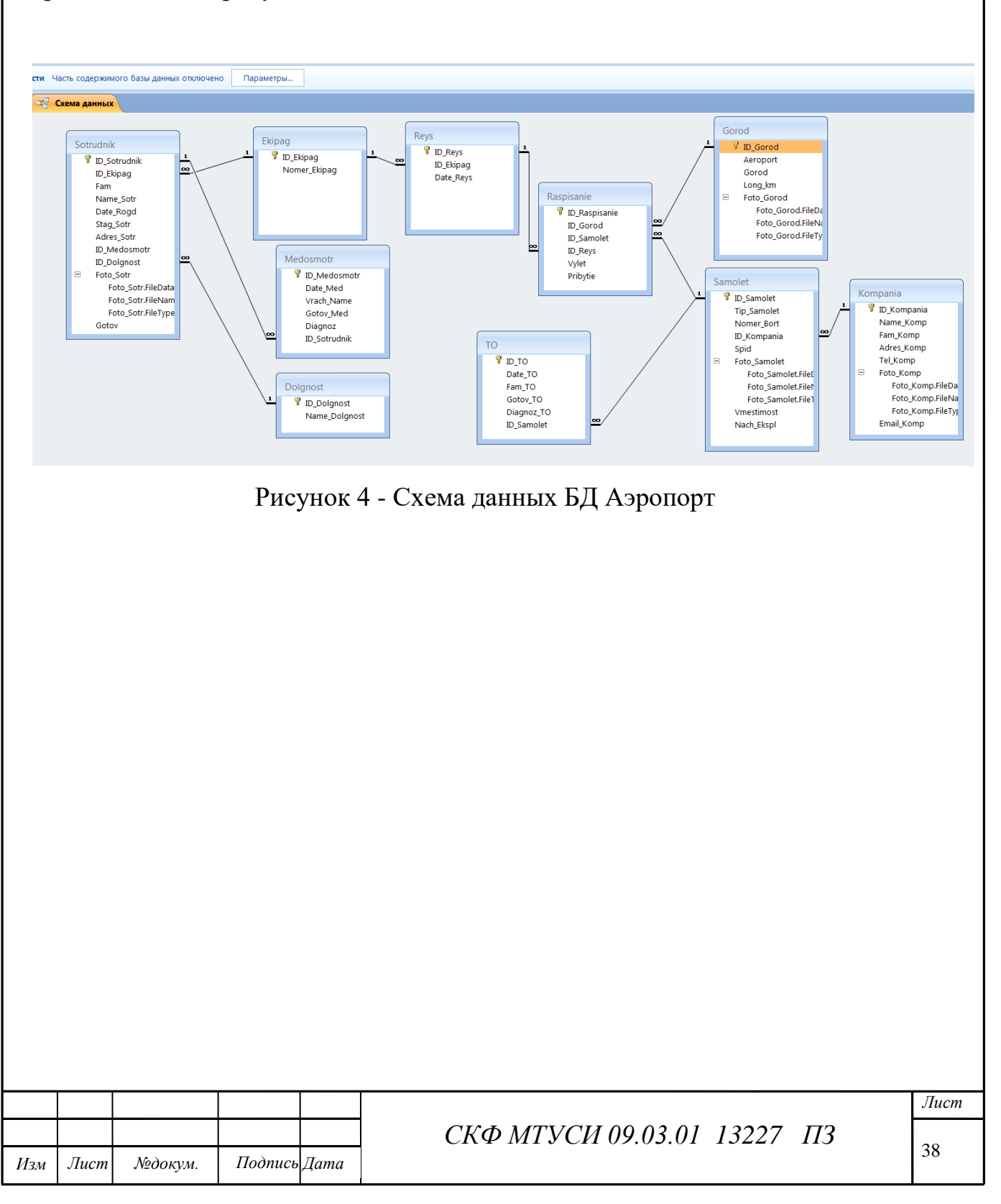

5Конструирование запросов к базе данных

Состав возможных типовых запросов к базе данных был предложен в разделе 1. Он может значительно расширяться при необходимости, если состав имеющихся полей это допускает. В противном случае потребуется изменить структуру таблиц. Кроме того состав запросов диктуется необходимой информацией для организации требуемых форм. Поэтому до полной разработки всех объектов базы данных список запросов завершенным считать сложно. Поэтому были реализованы запросы из имеющегося списка раздела 1 в количестве, определенном заданием [4, 5].

Запрос 1. Показать самолеты, совершавшие рейсы в конкретный город (запрос с параметром)

Этот запрос является многотабличным: привлекаются таблицы Gorod, Samolet, Raspisanie. Это простой запрос на выборку из нескольких таблиц с параметром. Параметр задается по названию города. На рисунке 5 представлен бланк запроса Gorod\_Samolet и результат его выполнения.

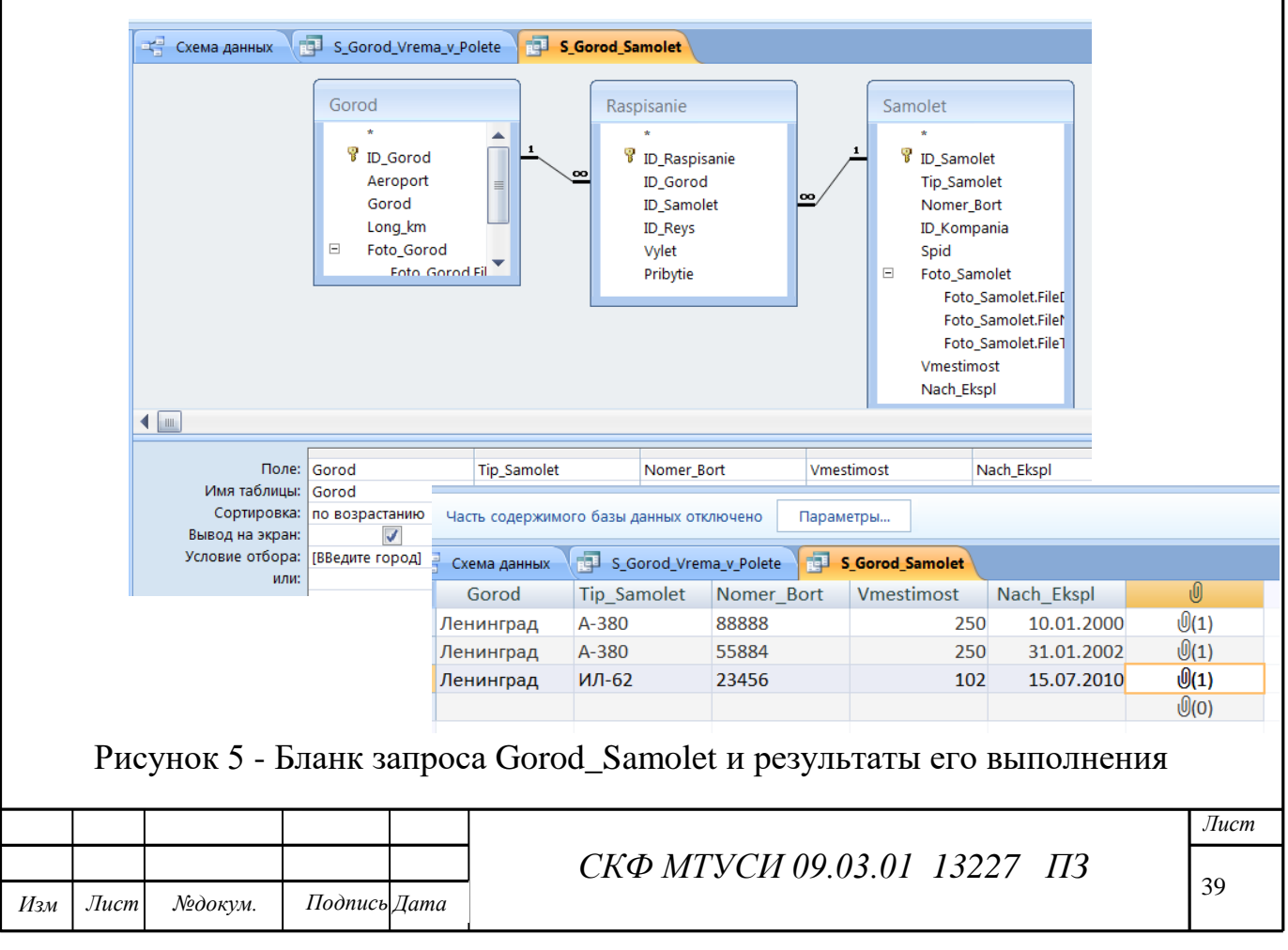

В этом запросе в качестве параметра введена строка "Ленинград".

Запрос 2. Показать экипажи, которые совершали рейсы в конкретные города (запрос с одним условием).

В этом запросе участвуют довольно много таблиц:Gorod, Samolet, Raspisanie, Reys, Ekipag, Sotrydnik, Dolgnost. Все они связывают город с конкретным командиром экипажа, который выполнял рейс в этот город. Без всяких условий такой запрос выведет всех членов экипажей с привязкой к названию города. Чтобы сократить число выводимых записей и, учитывая, что экипажи стабильны по составу, можно ввести условие: выводить только фамилию командира экипажа - "Командир".Кроме того, экипаж мог совершать полеты в этот город многократно. Поэтому для вывода только одного упоминания о совершенном рейсе в этот город следует ввести признак групповой операции и добавить функцию подсчета числа записей (рейсов в этот город) в поле ID Gorod. Бланк запроса и результат выполнения запроса Goro\_Ekipagiпредставлены на рисунке 6.

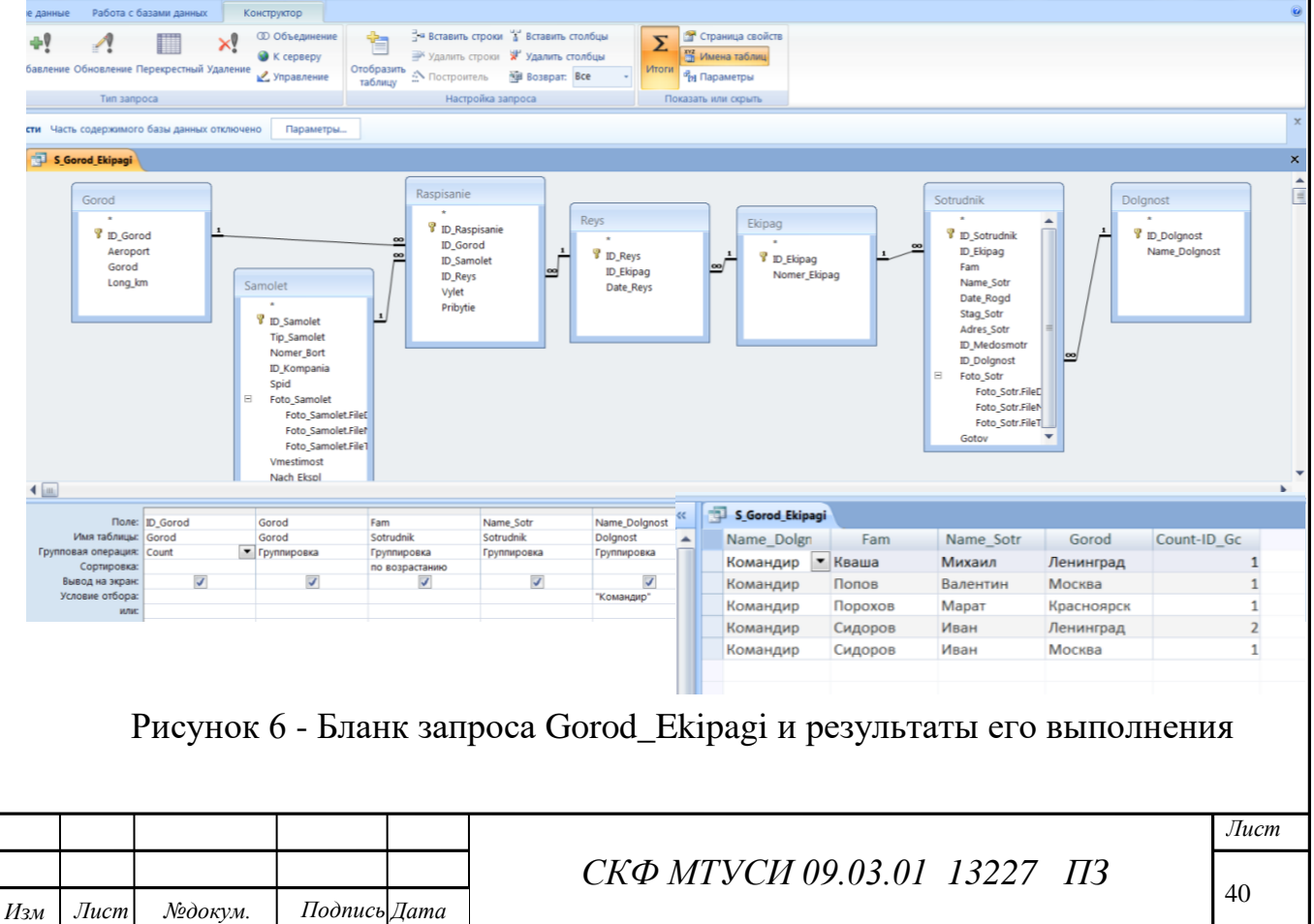

*.*

Запрос 3. Показать компании, обслуживающие рейсы по направлениям (запрос с групповой операцией).

ЭтотзапросиспользуеттаблицыKompania, Samolet, Raspisanie, Gorod. Для исключения многократных записей об одной и той же компании, которая совершала рейсы в один и тот же город, следует ввести групповую операцию. Поле Gorod необходимо сортировать по алфавиту.

Бланк запроса и результат его выполнения представлены на рисунке 7.

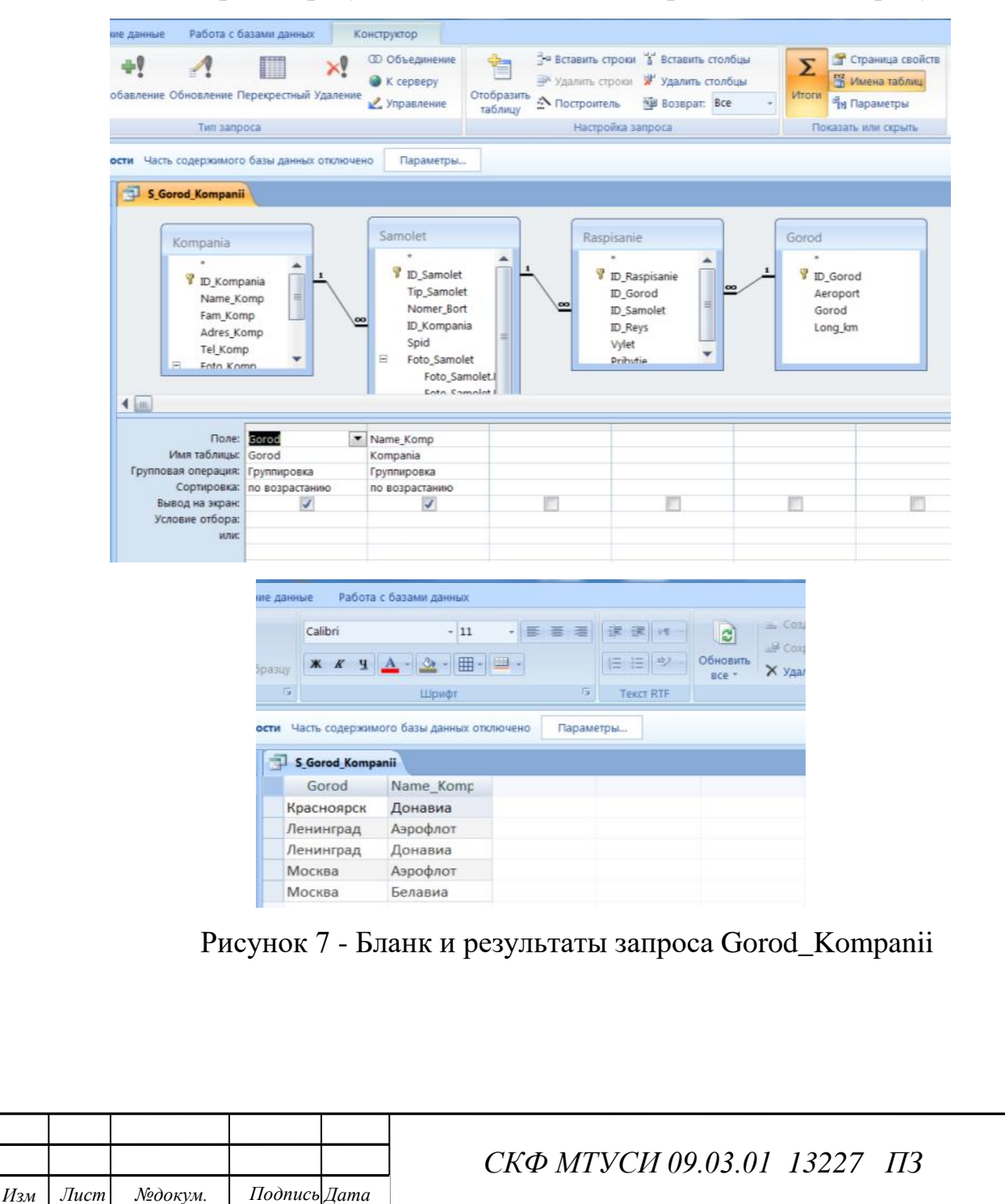

*.*

*Лист*

Запрос 4. Показать список экипажей, выполнивших рейсы в аэропорты за конкретный период времени (запрос с двумя условиями и групповой операцией).

Запрос требует использования таблиц Gorod, Raspisanie, Reys, Ekipag, Sotrydnik, Dolgnost. Для ограничения числа записей с учетом стабильности экипажей возможно выводить только имя командира. Для этого в условия отбора поля Name\_Dolgnost необходимо указать "Командир". Для подсчета количества рейсов за задаваемый период необходимо ввести строку Группировка с указанием функции Count. Период времени формируется в поле Date\_Reys с помощью построителя выражений. Расчетная формула представлена на рисунке 8. В данном случае выбираются рейсы за прошлый год.

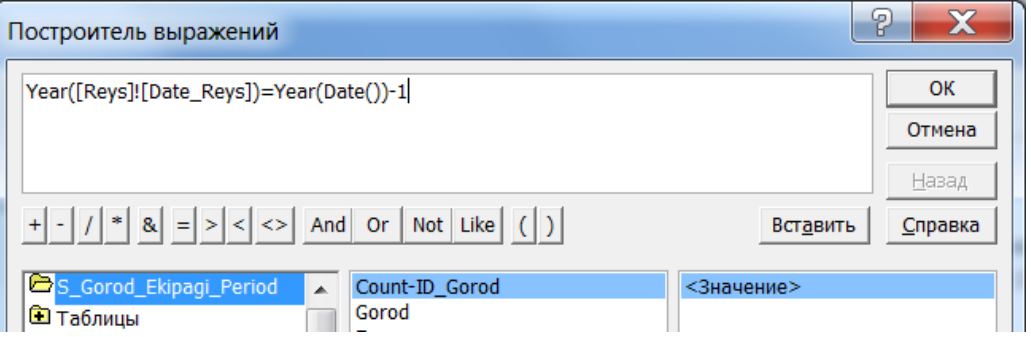

Рисунок 8 - Формула для задания условия отбора в период прошлого го-

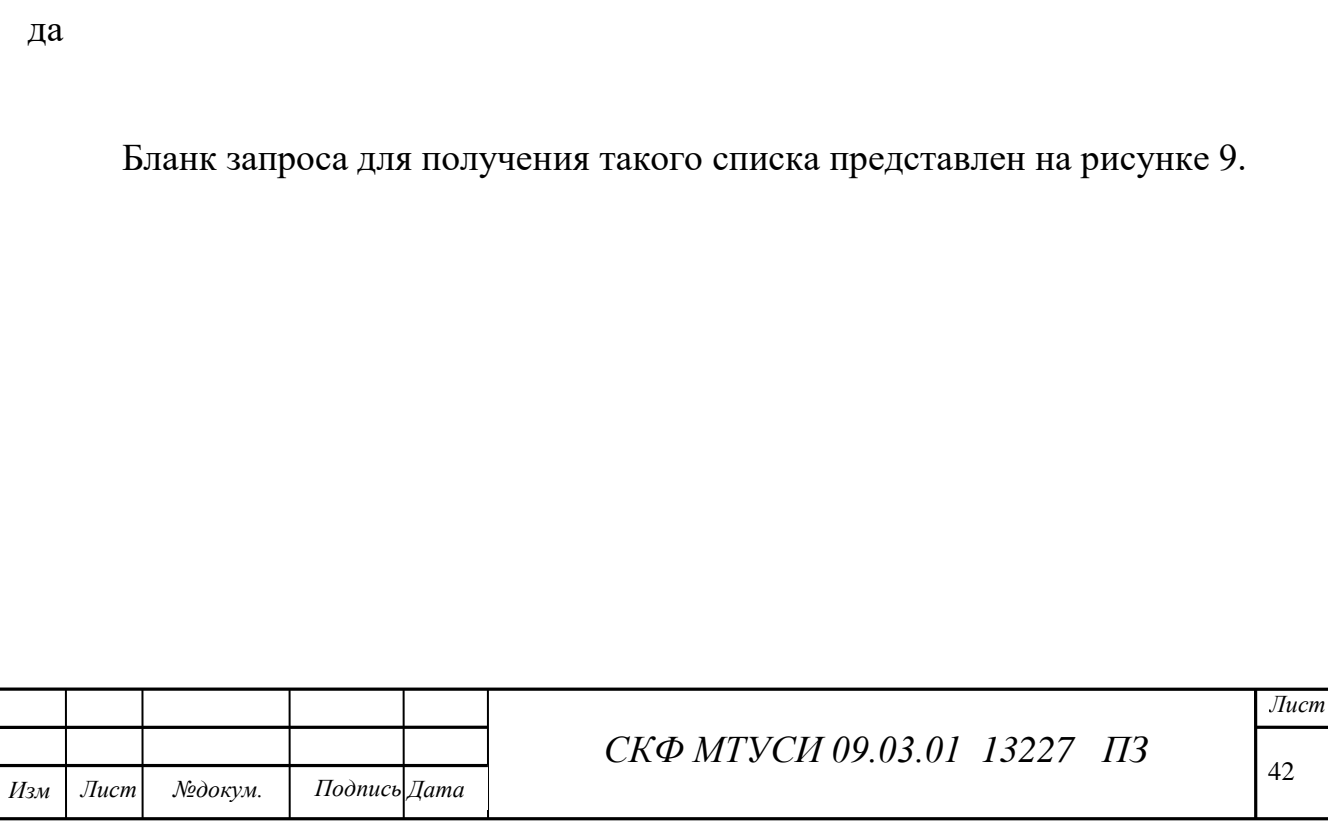

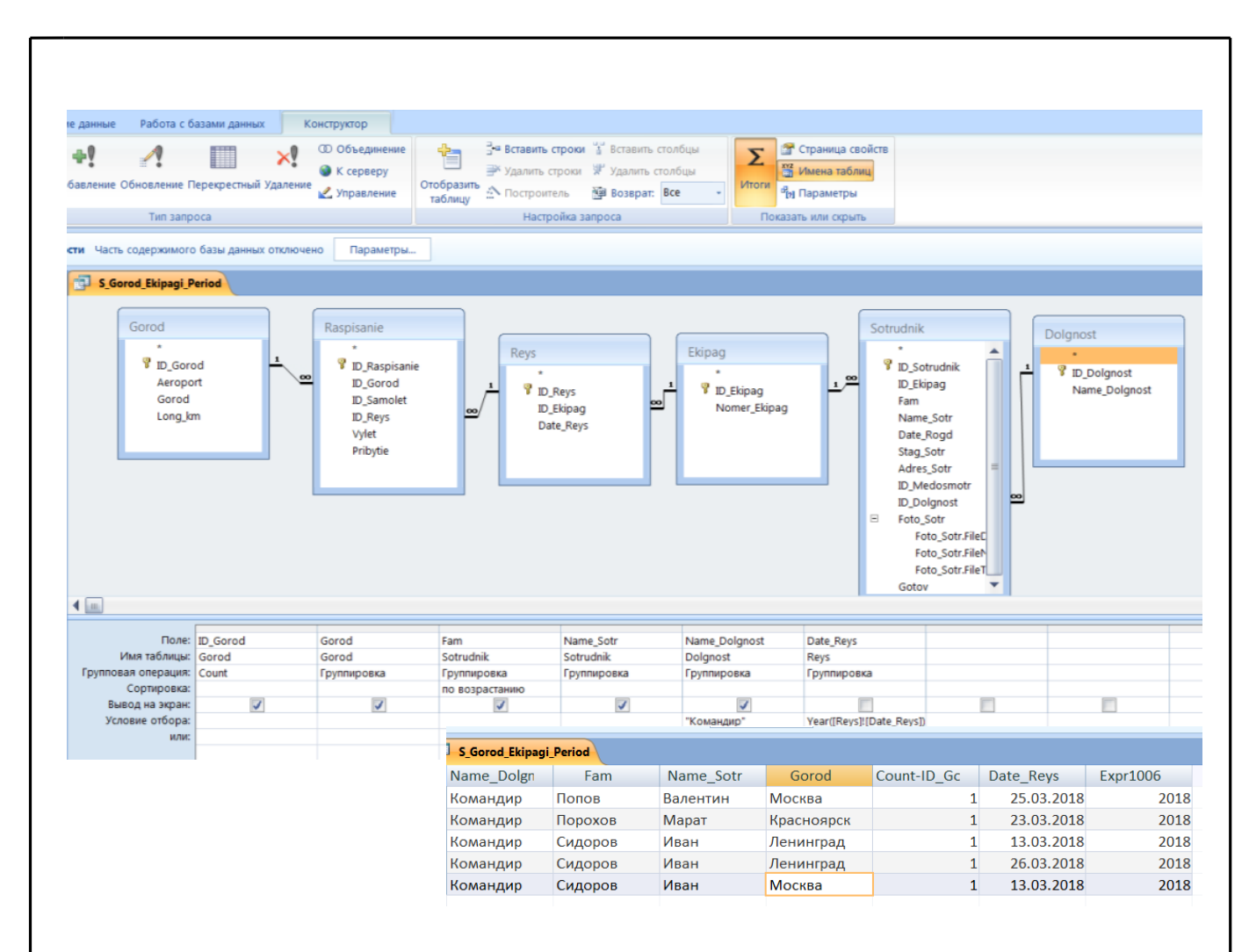

Рисунок 9 - Бланки результат запросаGorod\_Ekipag\_Period

Запрос 5. Показать список направлений, по которым совершаются рейсы из аэропорта, тип самолета, время в пути (запрос с оператором Like).

Этот запрос предполагает вычисление времени нахождения в воздухе с учетом расстояния по выполняемому рейсу, скорости того тип самолета, на котором рейс выполняется. Оператор Like позволяет отфильтровать тип конкретного воздушного судна. При этом для поиска значений полей будет использоваться шаблон и допустимо вводить только часть соответствующих значений. В данном случае не всю строку типа судна: только одну букву и одну цифру.

Запрос предполагает построение запроса с вычисляемым полем для расчета времени полета каждого самолета по каждому рейсу. Названия городов

*.*

*Изм*

следует сортировать по алфавиту. Для исключения повторов строк необходимо использовать групповые операции. Бланк такого запроса представлен на рисунке 10. Расчетная формула для вычисляемого поля представлена на рисунке 11.

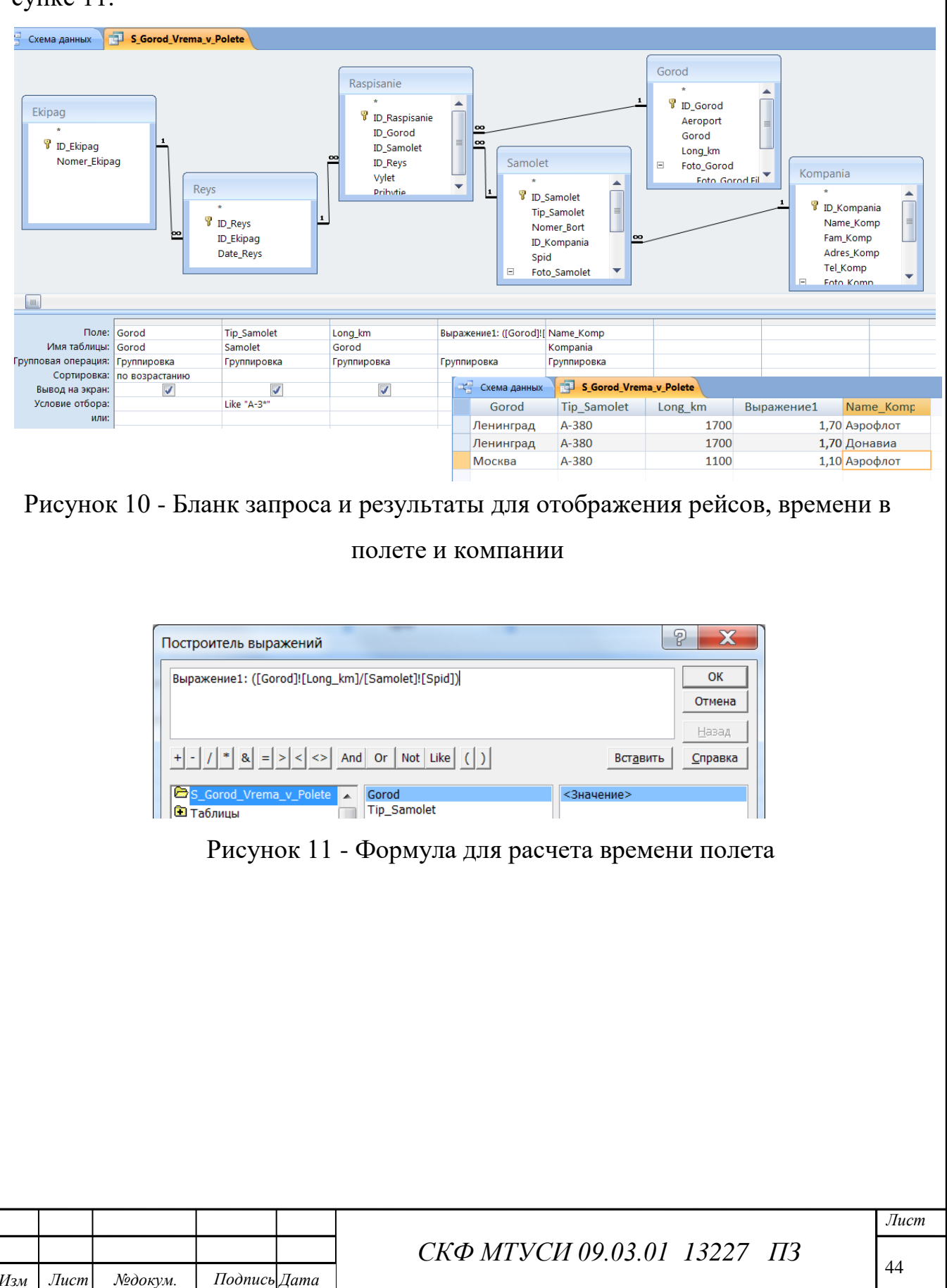

*.*

*Изм*

6 Разработка форм базы данных

Работа с базой данных непосредственно в форме таблиц или запросов сложна. Их заменяют на объекты, которые называются формами. Они позволяют организовать удобный доступ к данным, выполнять все допустимые операции с самими данными, организовать понятный и наглядный интерфейс.

Используя формы, можно осуществить первоначальный ввод данных в таблицы, просмотр и редактирование записей в привычном для пользователя виде, напоминающем обычный документ, при этом выполнение многих операций упрощается, а присутствие на экране только нужной информации помогает не отвлекаться от сути операций.

В том случае, когда данных слишком много, чтобы размешать их в обозримом пространстве без использования движков, используют многостраничные формы. Для их создания удобно использовать набор вкладок. Допустим также разрыв страницы, но это удобно больше для печати отчетов.

Для создания формы Аэропорты на вкладке Создание в группе Формы выбрать элемент Конструктор форм. В окне Список полей выбрать и перенести на форму поля таблицы Gorod: ID\_Gorod, Aeroport, Gorod, Long\_km, Foto\_Gorod. Расположить их друг под другом. Эти данные будут отображаться по каждому аэропорту по мере продвижения по списку с помощью стрелок.

Если список полей при конструировании не отображается, то его возможно вызвать, выполнив Alt+F8.

Форму можно отредактировать по своему усмотрению, разместить на ней стилизованный рисунок, отображающий принадлежность к структурам аэропортов, изменить название формы, которое будет отображаться при ее открытии, изменить фоновый рисунок и т.д. Все эти манипуляции осуществляются в окне свойств соответствующего элемента формы в области заголовка или основных данных. Изменять геометрию выбранных элементов на форме

Лист

рационально в режиме Макета. В этом случае все изменения элементов формы сразу видны на общем изображении.

Для организации вкладок в режиме Конструктор форм следует выбрать элемент Вкладка, поместить его на форму, придать необходимые размеры. В этом случае будет размещено две вкладки. Для добавления последующих вкладок необходимо выбрать элемент управления Вставить вкладку.

В окне свойств на вкладке Макет в поле Подпись внести подписи всех вкладок. Операции выполнены должны быть при выбранных соответствующих объектах Вкладки. Для главной формы Аэропортов подписи вкладок создать: Экипажи, Самолеты, Компании.

Для организации информационного поля соответствующей вкладки требуется указать имена полей, которые должны отобразиться на этой вкладке.

Если информационное поле вкладки образуют поля, которые принадлежат источнику основной формы, то они перемещаются на вкладку непосредственно из списка полей этого источника, например, таблицы.

Если же на этой форме на вкладке требуется отобразить данные из других источников данных, то создается подчиненная форма. Но изначально такая форма должна быть создана на основе таблицы или запроса. Для реализации главной формы Аэропорты (Aeroporty) созданы формы Gorod\_Ekipagi, Gorod\_Samoletи Gorod\_Kompanii на основе одноименных запросов.

Для отображения информации на вкладке формы она переводится в режим конструктора. Затем выбирается объект форма Gorod\_Kompanii. На вкладке Создание в группе Формы выбирается элемент Подчиненная форма. Образовавшийся курсор переносится на выбранную вкладку и растягивается до необходимых размеров. Кроме того для подчиненной формы в Окне свойств на вкладке Данные формируются следующие записи: В окне Основное поле - ID\_Gorod, в окне Подчиненные поля - ID\_Gorod в окне Объект источник - форма Gorod\_Kompanii. После выполнения всех операций получится форма, представленная на рисунке 13.

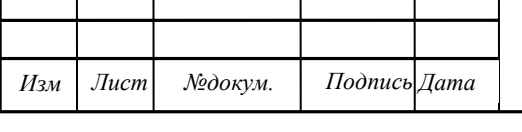

Такая организация форм позволяет, перебирая названия аэропортов с помощью стрелок навигации, иметь возможность при необходимости уточнять данные самолетов, совершающих рейсы в этот аэропорт, либо данные по экипажам, которые выполняли рейсы в этот аэропорт, либо данные о компаниях, которые обеспечивают полеты в эти аэропорты.

В подчиненных формах с заголовками Экипажи и Самолеты (см. рисунок 14 и 15 соответственно) возможно пролистывать записи собственными элементами навигации. Однако все имеющиеся записи будут иметь отношение только к выбранному сейчас названию компании. По мере наращивания количества самолетов и экипажей количество записей может существенно увеличиться, поэтому при необходимости в таблицы можно выводить ограниченное число записей за конкретный период. Для этого придется сформировать иные подчиненные формы, по аналогии запросу, который показывал рейсы самолетов за период времени.

Состав информации по каждой форме может быть расширен, исходя из требований заинтересованных подразделений, отдела кадров и других органов.

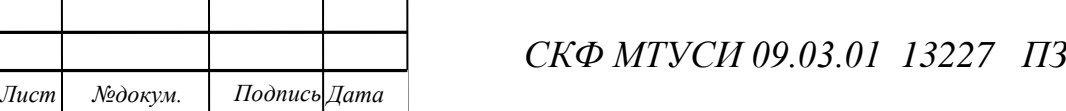

*.*

*Изм*

*Лист*

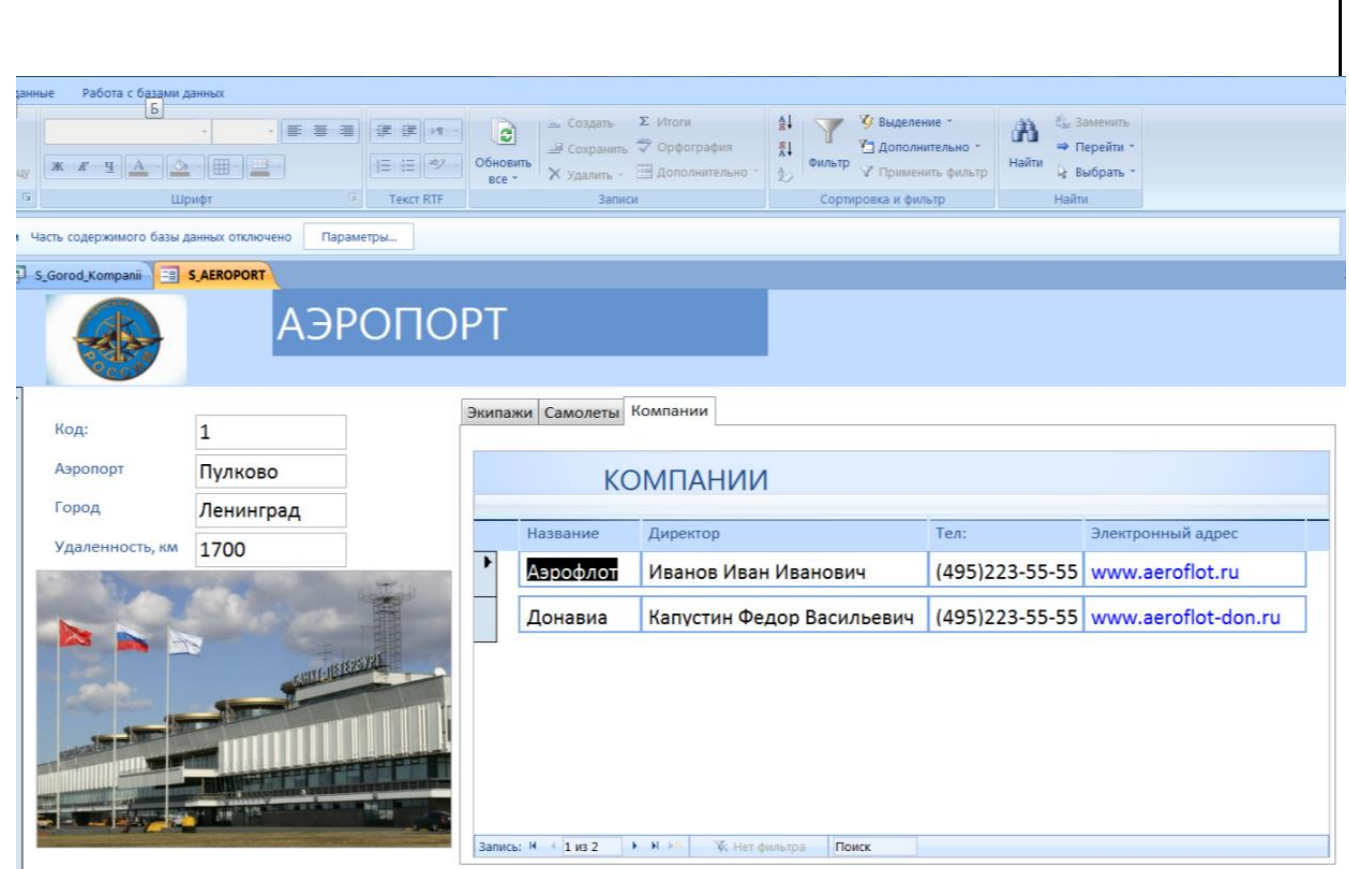

# Рисунок 13 - Форма Компании с открытой вкладкой Компании

|                                         | $-$<br>春<br>道       | 读读 19                               | .c)               | a Colann                  | Σ MTOTH                                                                                                    | 91                           | С Выделение                                                | Е <sub>м</sub> Заменить<br>肃               |  |
|-----------------------------------------|---------------------|-------------------------------------|-------------------|---------------------------|----------------------------------------------------------------------------------------------------|------------------------------|------------------------------------------------------------|--------------------------------------------|--|
|                                         | 里<br>Шрифт          | <b>日日ッ</b><br>段<br><b>Texct RTF</b> | Обновить<br>Ece - | Записи                    | ■ Сохранить → Орфография<br>Х Удалить - В Дополнительно -                                                                                                    | 캷<br>Фильтр<br>$\frac{1}{2}$ | Дополнительно<br>√ Применить фильтр<br>Сортировка и фильтр | ⇒ Перейти<br>Найти<br>4 Выбрать -<br>Haimt |  |
| Часть содержимого базы данных отключено |                     | Параметры                           |                   |                           |                                                                                                    |                              |                                                            |                                            |  |
| S_Gorod_Kompanii                        | <b>EN SAEROPORT</b> |                                     |                   |                           |                                                                                                    |                              |                                                            |                                            |  |
|                                         |                     | <b>АЭРОПОРТ</b>                     |                   |                           |                                                                                                    |                              |                                                            |                                            |  |
| Код:                                    | 1                   |                                     |                   | Экипажи Самолеты Компании |                                                                                                    |                              |                                                            |                                            |  |
| Аэропорт                                | Пулково             |                                     |                   |                           | ЭКИПАЖИ                                                                                                    |                              |                                                            |                                            |  |
| Город                                   | Ленинград           |                                     |                   |                           |                                                                                                    |                              |                                                            |                                            |  |
| Удаленность, км                         | 1700                |                                     |                   | Фамилия                   | Имя                                                                                                    | Должность                    |                                                            | Кол-во рейсов                              |  |
|                                         |                     |                                     | ٠                 | Кваша                     | Михаил                                                                                                    | Командир                     | $\blacktriangledown$                                       | $\mathbf 1$                                |  |
|                                         | SUITE REPORT        |                                     |                   | Сидоров                   | Иван                                                                                                    | Командир                     | $\cdot$                                                    | $\mathbf 2$                                |  |
|                                         |                     |                                     |                   |                           |                                                                                                    |                              |                                                            |                                            |  |
|                                         |                     |                                     |                   |                           |                                                                                                    |                              |                                                            |                                            |  |
|                                         |                     | ۰.,                                 |                   | Запись: Н 1 из 2          | $\begin{array}{ccccc} \bullet & \mathsf{H} & \mathsf{H}$<br><b>Ук</b> Нет фильтра |                              | Поиск                                                      |                                            |  |

Рисунок 14 - Форма Аэропорты с открытой вкладкой Экипажи

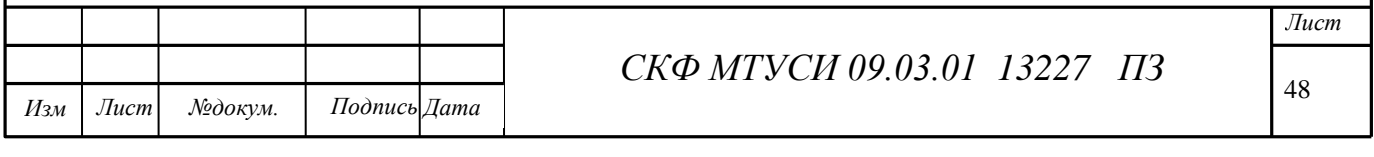

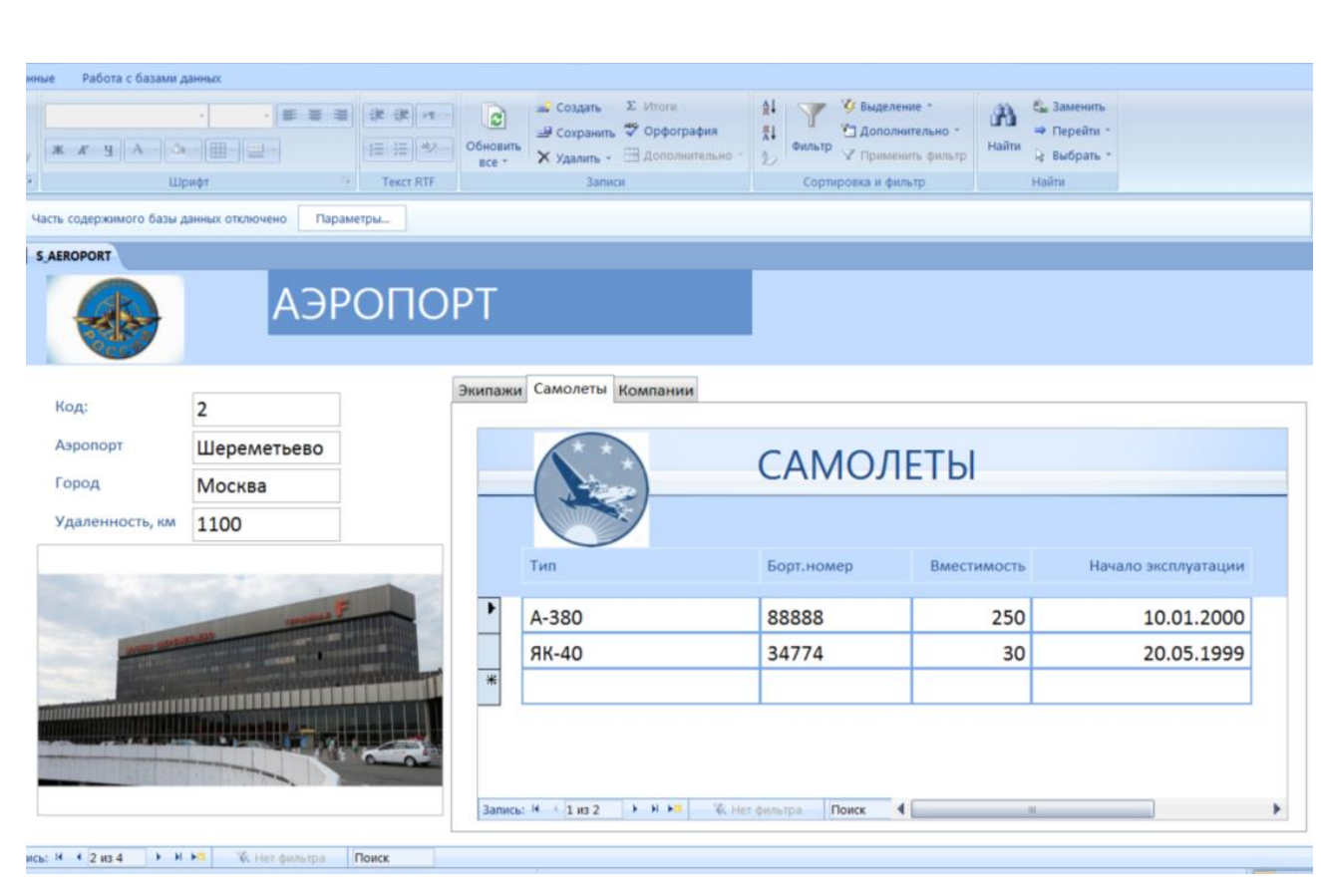

Рисунок 15 - Форма Аэропорты с открытой вкладкой Самолеты

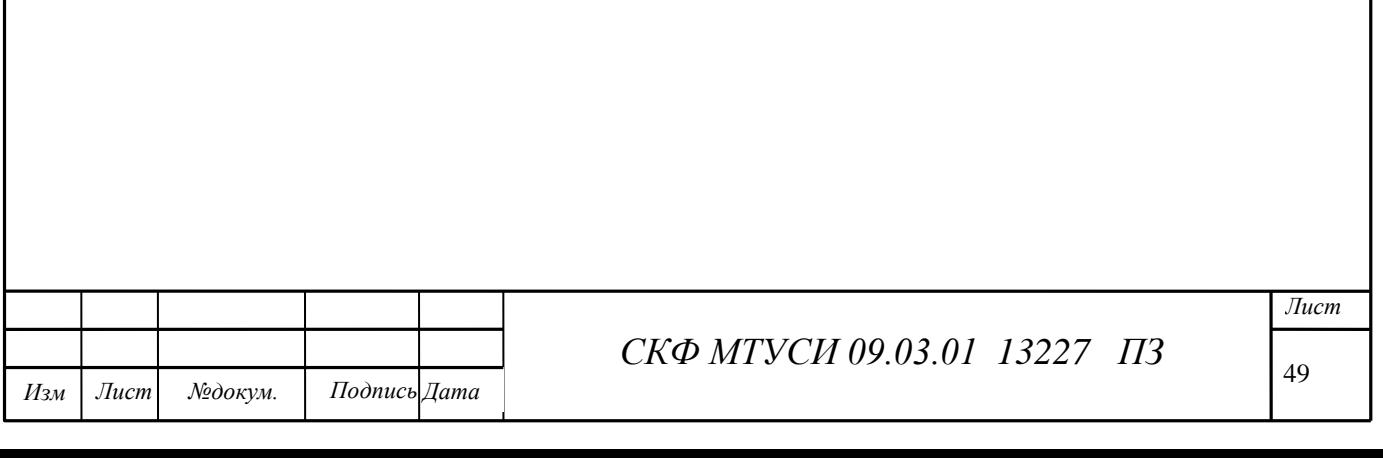

### 7 Разработка отчета

Отчёт является средством документирования БД. Он позволяют выбрать из базы данных требуемую пользователем информацию и оформить ее в виде документов, которые можно просмотреть и напечатать. Данные для отчетов извлекаются из таблицы или запроса. Кроме этого, в отчете могут отображаться вычисленные по исходным данным значения, например итоговые суммы.

Отчеты и формы имеют много общего. Однако, в отличие от форм, отчеты не предназначены для ввода и правки данных в таблицах. Они позволяют лишь просматривать и печатать данные. В отчете невозможно изменить исходные данные с помощью элементов управления, как это можно сделать с помощью форм. В отчетах можно использовать такие же элементы управления для указания состояния переключателей, флажков и списков.

Отчёт - достаточно гибкий инструмент. Он позволяет не только определить состав полей, выводимых на печать, но и изменять структуру вывода, форматировать документ и добавлять различную служебную информацию, также выводимую на печать. Это могут быть фирменные знаки, служебные надписи, подписи, элементы управления и т.д.

Для отчета о списочном составе самолетов авиапредприятия следует за основу взять запрос Samolety\_dly.

Для построения отчета необходимо:

1. Выбрать запрос Samolety\_dly;

2. Выполнить в закладке Создание группе Отчеты инструмент Мастер отчетов:

3. В группе Таблицы и отчеты выбрать Запрос: Samolety\_dly, если он там не отобразился;

4. Переместить в окно Выбранные поля необходимые данные: ID\_Samolet, Tip\_Samolet, Nomer\_Bort, Name\_Kompania, Nach\_Ekspl;

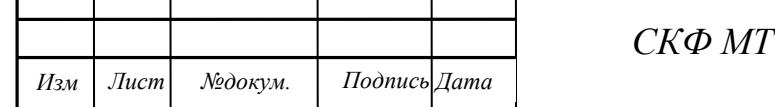

УСИ 09.03.01 13227 ПЗ

50

5. Выбрать Kompania в виде представления данных;

6. Добавить Уровни группировки - Kompania. При отсутствии такой возможности в Мастере группировку возможно установить по выбранным данным в режиме конструктора после окончания процедуры. Для этого следует выбрать параметр группирования, нажать правую кнопку мыши и выбрать в строке Итог требуемую процедуру (Число записей);

7. Порядок сортировки не изменять, макет - ступенчатый, ориентация книжная;

10. Стиль оформления - Модульная;

10. Задать Имя отчета - Kompania;

В порядке редактирования отчета необходимо:

- отредактировать фон, цвет, размер шрифта и размещение заголовка и верхнего колонтитула;

- для оформления отчета следует разместить элемент Рисунок для вставки логотипа или стилизованного рисунка, выделить фон надписей для отделения от содержательного текста (возможно использование элемента Линия для отделения списка сотрудников от шапки отчета),;

- в области нижнего колонтитула разместить подпись ответственного лица с помощью инструмента Надпись;

- отредактировать размер шрифта и размещение полей в области данных;

- в режиме макета по полю Tip\_Samolet следует установить порядок сортировки записей;

- расстояние между строчками подобрать экспериментально;

- текущую дату перенести в нижний колонтитул. При ее отсутствии с помощью инструмента Поле задать данные в виде стандартной функции  $=Now$ );

- в области нижнего колонтитула при отсутствии разместить поясняющий текст с помощью инструмента Поле. Для него в Окне свойств во вкладке Данные построить строку, используя операцию конкатенации и стандартные функции работы со страницами: ="Страница " & [Page] & " из " & [Pages].

После выполнения всех манипуляций получается отчет, который представлен на рисунке 16. Реально при печати подпись начальника будет размещена внизу текста.

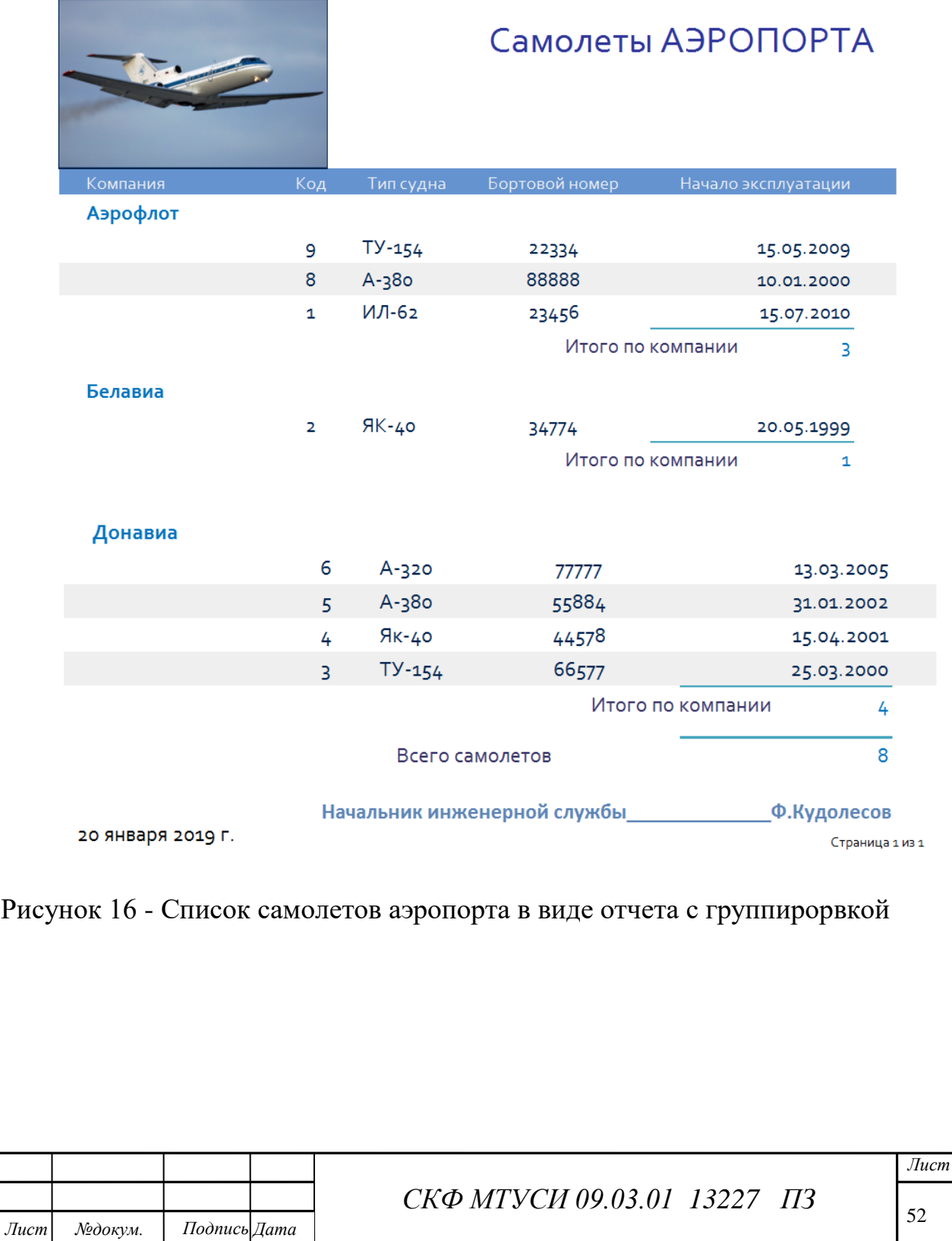

*.*

*Изм*

### ЗАКЛЮЧЕНИЕ

Таким образом, на основе анализа информационной предметной среды аэропорта удалось построить инфологическую модель реляционной базы данных, выполнить ее нормализацию и реализовать базу данных в среде Access на основе среды визуального проектирования.

Совокупность использованных таблиц и их связей обеспечили возможность организации необходимых форм, которые представляют полную информацию о составе самолетов аэропорта, данных о техническом сопровождении полетов, выполненных рейсах и общем налете самолетов.

Примеры подготовленных отчетов продемонстрировали достаточно широкие возможности оформления типовых выходных документов на основе хранящейся в базе данных информации.

Имеющиеся возможности информационной модели позволяют значительно расширить объем предоставляемой информации. Форму и способы ее визуализации возможно изменить по требованию заказчика.

Задание на курсовое проектирование выполнено в полном объеме.

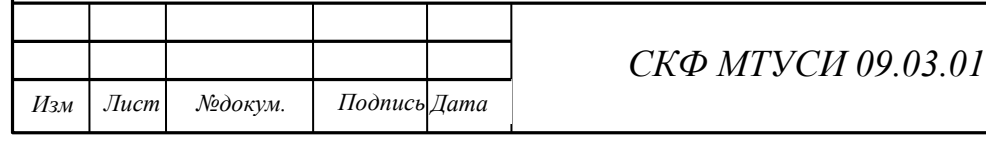

*СКФ МТУСИ 09.03.01 13227 ПЗ*

*Лист*

### СПИСОК ЛИТЕРАТУРЫ

1. Технологии баз данных. Методические указания по выполнению курсового проекта. Ростов-на-Дону: СКФ МТУСИ, 2018.

2. Гурвиц Г. А.Разработка приложений на реальномпримере. СПб.: БХВ-Петербург, 2010. — 496 с.

3. ЗрюмовЕ. А. Базыданныхдляинженеров: учебноепособие /Е. А. Зрюмов, А. Г. Зрюмова; Алт. гос. техн. ун-тет. И. И. Ползунова. –Барнаул:ИздвоАлтГТУ, 2010. – 131 с.

4. Сеннов А. Access 2010. Учебный курс. СПб.: Питер, 2010. - 288 с.

5. Бейли Л.Изучаем SQL. СПб.: Питер, 2012. — 592 с.

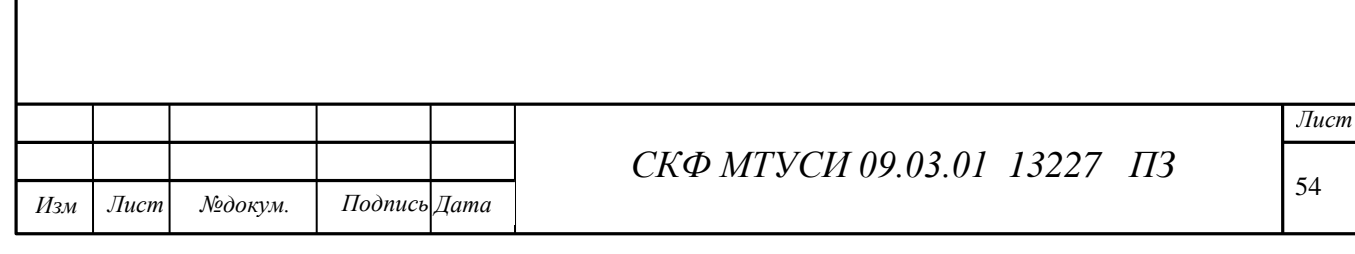